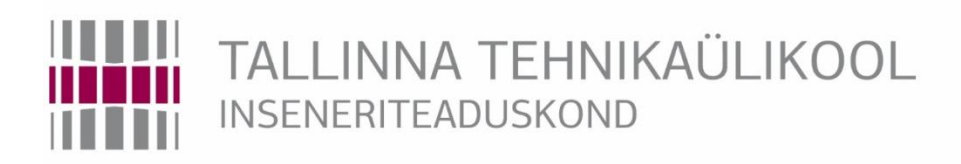

Elektroenergeetika ja mehhatroonika instituut

# MÄRGISTUSTE JA TÄHISTUSTE KULUMISE TESTSÜSTEEMI ARENDAMINE

### DEVELOPMENT OF TEST SYSTEM FOR TESTING THE ABRASION OF MARKINGS AND LETTERINGS

# BAKALAUREUSETÖÖ

Üliõpilane: Martin Mägi

Üliõpilaskood: 154984MAHB

Juhendaja: Taavi Möller, Tallinna Tehnikaülikooli elektroenergeetika ja mehhatroonika instituudi insener

Tallinn 2018

#### **AUTORIDEKLARATSIOON**

Olen koostanud lõputöö iseseisvalt.

Lõputöö alusel ei ole varem kutse- või teaduskraadi või inseneridiplomit taotletud. Kõik töö koostamisel kasutatud teiste autorite tööd, olulised seisukohad, kirjandusallikatest ja mujalt pärinevad andmed on viidatud.

"......." .................... 201…..

Autor: .............................. / allkiri /

Töö vastab bakalaureusetöö/magistritööle esitatud nõuetele

"......." .................... 201…..

Juhendaja: ..............................

/ allkiri /

Kaitsmisele lubatud

"......."....................201… .

Kaitsmiskomisjoni esimees .............................................................................

/ nimi ja allkiri /

#### **Elektroenergeetika ja mehhatroonika instituut LÕPUTÖÖ ÜLESANNE**

**Üliõpilane**: Martin Mägi, 154984MAHB

Õppekava, peaeriala: MAHB 02/13, Mehhatroonika

Juhendaja(d): Tallinna Tehnikaülikooli elektroenergeetika ja mehhatroonika instituudi

insener, Taavi Möller, 620 3708

Konsultandid:

#### **Lõputöö teema**:

Märgistuste ja tähistuste kulumise testsüsteemi arendamine

Development of test system for testing the abrasion of markings and letterings

#### **Lõputöö põhieesmärgid**:

1. Koguda vajalikud andmed ja kirjandus komponentide valikuks.

2. Komponentide valik ja seadme konstruktiivne teostus ning testotsiku kinnitamise konstruktsiooni disainimine.

3. Seadme programmeerimine ja kasutajaliidese loomine.

#### **Lõputöö etapid ja ajakava:**

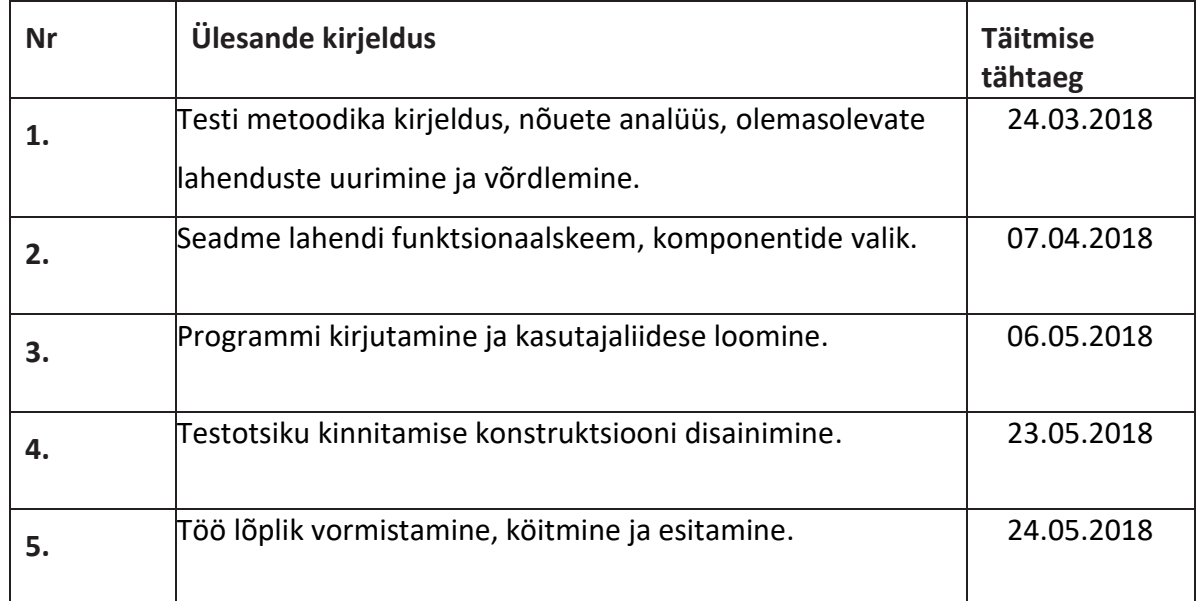

#### **Töö keel:** eesti keel **Lõputöö esitamise tähtaeg:** "25"mai 2018 a

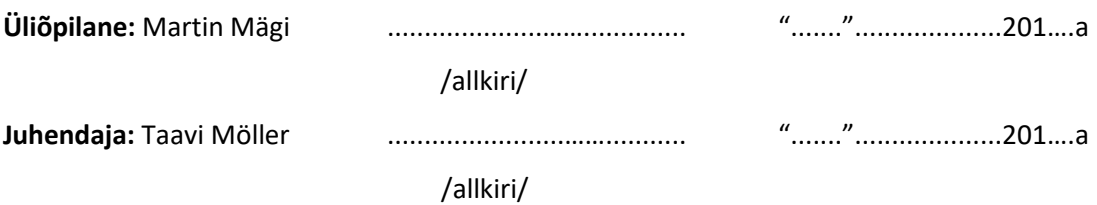

# <span id="page-3-0"></span>**SISUKORD**

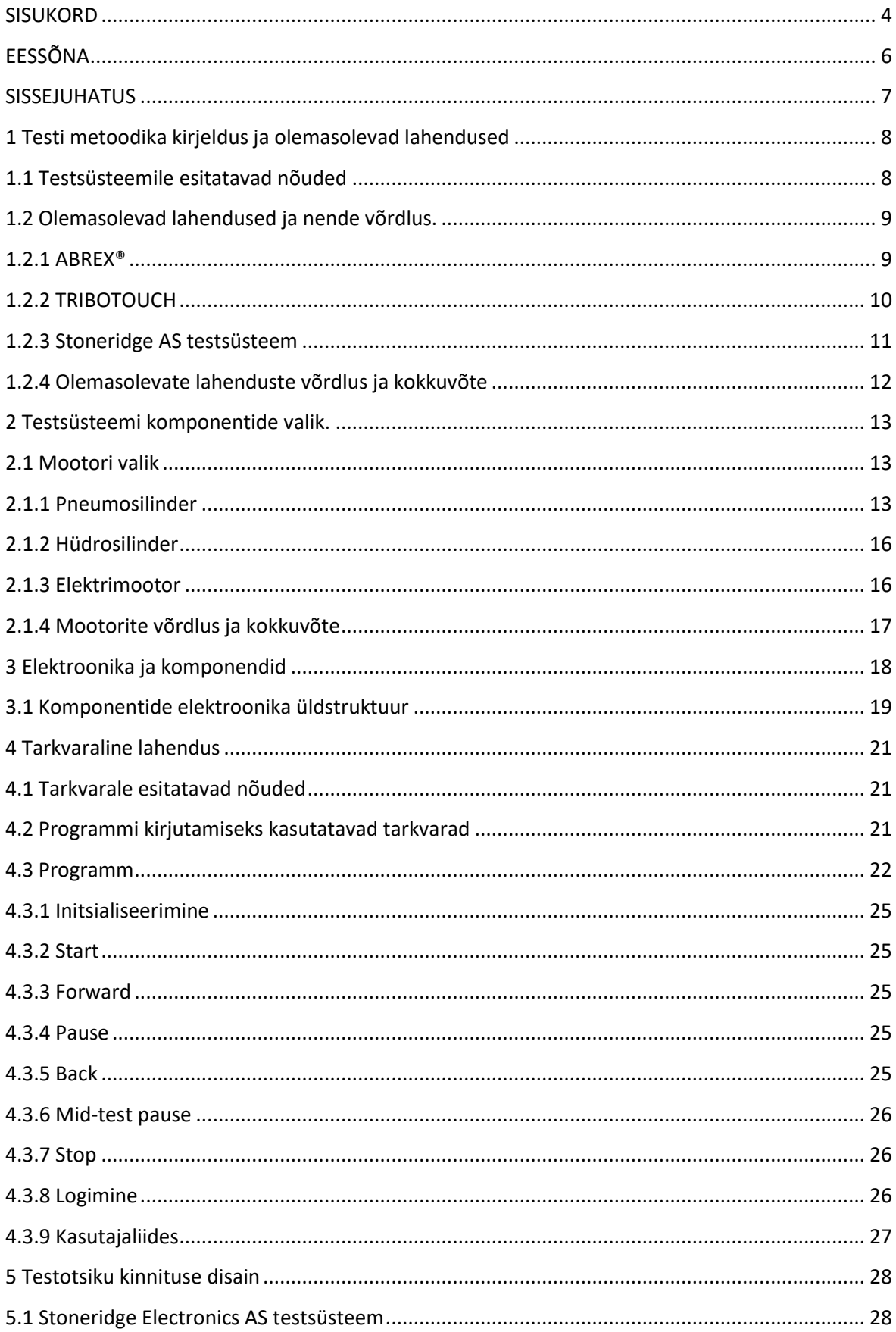

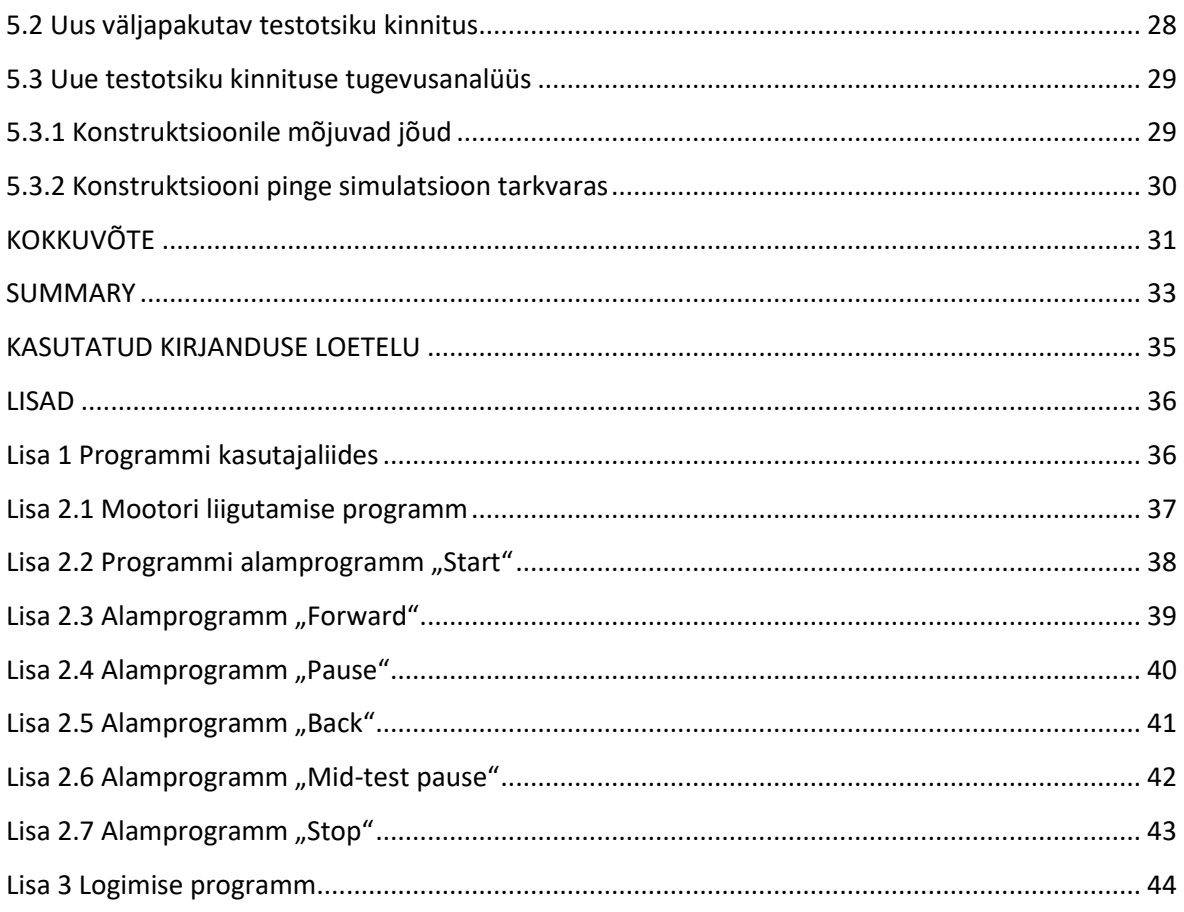

# <span id="page-5-0"></span>**EESSÕNA**

Käesolev bakalaureusetöö sai alguse ettevõttes Stoneridge Electronics AS. Autor sooritas eelnevalt praktika ettevõtte testilaboris ning jätkas seal hiljem ka töötamist. Lõputöö teema kujunes välja labori pidevast parendamisest ja optimeerimisest.

Bakalaureusetöö teemaks sai märgistuste ja tähistuste kulumise testsüsteemi arendamine. Ettevõttes olev testsüsteem on üle 10 aasta vana ning sellest tulenevalt puuduvad testsüsteemil tänapäeval testimiseks vajalikud funktsioonid. Lõputöö käigus valiti komponendid, et testsüsteem oleks juhitav programmiga. Selleks valiti vajalikud elektroonikakomponendid ning kirjutati National Instruments LabVIEW programm, mis juhib testsüsteemi vastavalt sisestatud parameetritele ning omab logimisfunktsiooni. Lisaks sellele luuakse testsüsteemi testotsiku kinnitamise konstruktsioon , mis oma disaini poolest parandab eelneva konstruktsiooni probleemid.

Bakalaureusetöö on kirjutatud Tallinna Tehnikaülikooli elektroenergeetika ja mehhatroonika instituudi inseneri Taavi Möller juhendamisel.

#### <span id="page-6-0"></span>**SISSEJUHATUS**

Käesoleva bakalaureusetöö ülesandeks on arendada autoelektroonikat arendava ettevõtte, Stoneridge Electronics AS, testilaborise olevat testsüsteemi sõrmede ja käte hõõrdumise põhjustatud märgistuste ja tähistuste kulumise testimiseks.

Selleks, et ettevõtte poolt toodetud tooted jõuaksid turule, peavad nad arenduse käigus ja enne tootmisse jõudmist läbima valideerimise ja sertifitseerimise protsessi. Selle käigus testitakse tooteid vastavalt kliendi soovile ja autotööstuses kehtivatele standarditele. Tänu sellele saab klient anda tootele garantii aja, mille vältel ollakse kindlad, et toode töötab ilma probleemideta.

Konkreetse töö raames on vaja arendada testsüsteemi sõrmede ja käte hõõrdumise põhjustatud märgistuste ja tähistuste kulumise testimiseks. Selle testi käigus surutakse kindla jõuga toote peal olevale markeeringule või tähistustele sõrme imiteeriva otsaga ja liigutatakse seda otsikut horisontaalselt toote suhtes kindel arv kordi [\[1\]](#page-34-1). Testi eesmärk on teha läbi toote eluea kohta arvestatud tõmbed ning tagada toote markeeringute ja tähtede säilimise kogu toote eluea vältel.

Töö käigus valitakse testsüsteemile sobivad komponendid, mis vastavad ettevõtte vajadustele ja nõuetele ning võtavad arvesse toodete dimensioone. Samuti peab testsüsteem olema kasutajasõbralik. Selleks kirjutati testsüsteemile tarkvara ning disainiti uus testsüsteemi konstruktsioon.

### <span id="page-7-0"></span>**1 Testi metoodika kirjeldus ja olemasolevad lahendused**

Katse all olevat pinda survestatakse ja hõõrutakse korduvalt testotsikuga. Testotsik deformeerub tänu oma elastsusele selliselt, et ta ühtiks katse all oleva pinnaga. Testotsiku materjal, kõvadus, kuju, liikumine ja töönurk on valitud selliselt, et oleks simuleeritud inimese sõrme või pöidla poolt teostatud surve ja hõõrdumine. Reprodutseeritavate tingimuste tagamiseks, paigutatakse testotsiku ja katse all oleva pinna vahele tükk kangast [\[1\]](#page-34-1).

### <span id="page-7-1"></span>**1.1 Testsüsteemile esitatavad nõuded**

Märgistuste ja tähistuste kulumise testsüsteemile esitatavad nõuded tulevad suurelt jaolt rahvusvahelisest standardist CEI IEC 68-2-70, kuid arvestada tuleb ka klientide soovidega, mis ei pruugi alati kokku minna standardiga. Võttes arvesse nii klientide poolt esitatud nõuded kui ka standardi poolt seatud normid, peab ehitatav testsüsteem vastama järgnevatele kriteeriumitele:

- Pinnale suruva jõu vahemik peab olema 3 N 12 N.
- Otsik peab olema vahetatav.
- Ühe tõmbe jooksul läbitud vahemaa 1 mm 10 mm.
- $\bullet$  Ühe tsükli sagedus peab olema 2  $\pm$  0,5 tõmmet sekundis.
- Testi peab olema võimalik peatada kindla arvu tsüklite läbimist ja taaskäivitada samast kohast.

Testsüsteemi tarkvarale esitatud kriteeriumeid käsitletakse peatükis [4.1.](#page-20-1)

# <span id="page-8-0"></span>**1.2 Olemasolevad lahendused ja nende võrdlus.**

### <span id="page-8-1"></span>**1.2.1 ABREX®**

ABREX® on vahetatavatest moodulitest koosnev testsüsteem, mis suudab testida käte ja sõrmede põhjustatud kulumist, sõrmeküüne kriimustust, tööstuslikku kriimustust, sõrmejälje pealejäädavust ja selle puhastamist, kulumist kõrg-abrasiivsete puhastusvahenditega. Kõik testid on teostatavad ka temperatuurivahemikus -40˚C - 85˚C. Võimalus soetada 10 mm, 20 mm ja 30 mm diameetriga testotsikuid . Lisaks on valik erinevaid testotsikuid temperatuuride vahemikes 40˚C – 0˚C, 0˚C – 30˚C ja 30˚C – 85˚C. Vajalik kalibreerida kord aastas, et tagada vastavus standarditele [\[2\]](#page-34-2).

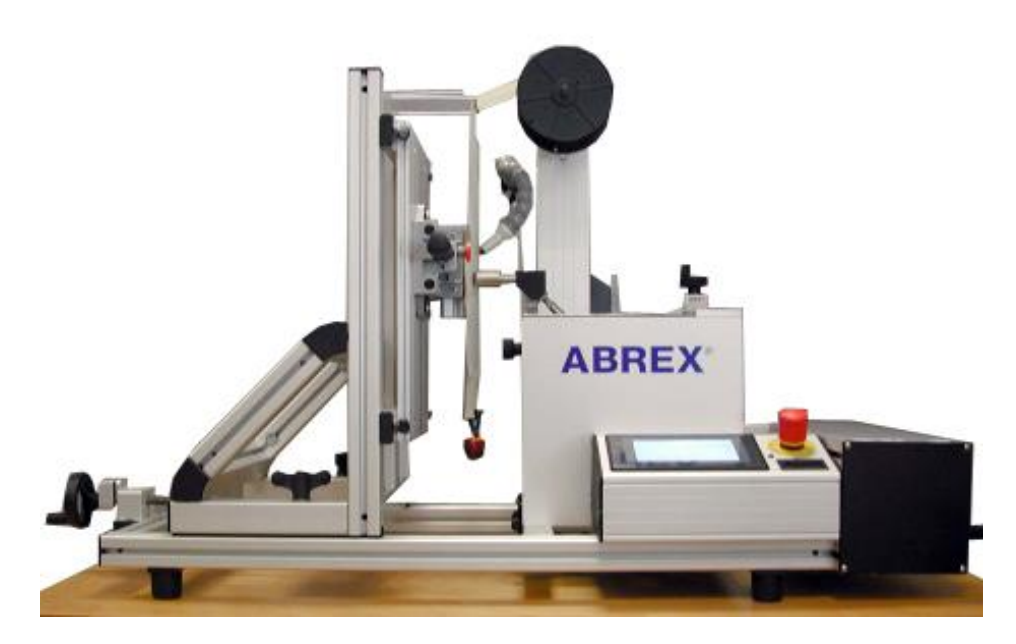

Joonis 1 ABREX® testsüsteem

### <span id="page-9-0"></span>**1.2.2 TRIBOTOUCH**

TRIBOTOUCH on testsüsteem, mille disain võimaldab palju kasulikke mehaanilisi ja keemilisi võimalusi. Näiteks on TRIBOTOUCH võimeline testima puhastuskäsna põhjustatud kulumist, sõrmeküüne kriimustust, universaalset kriimustust, mustuse kulge jäämist ja selle puhastamist, kulumist koostöös keemiliste ainetega [\[3\]](#page-34-3).

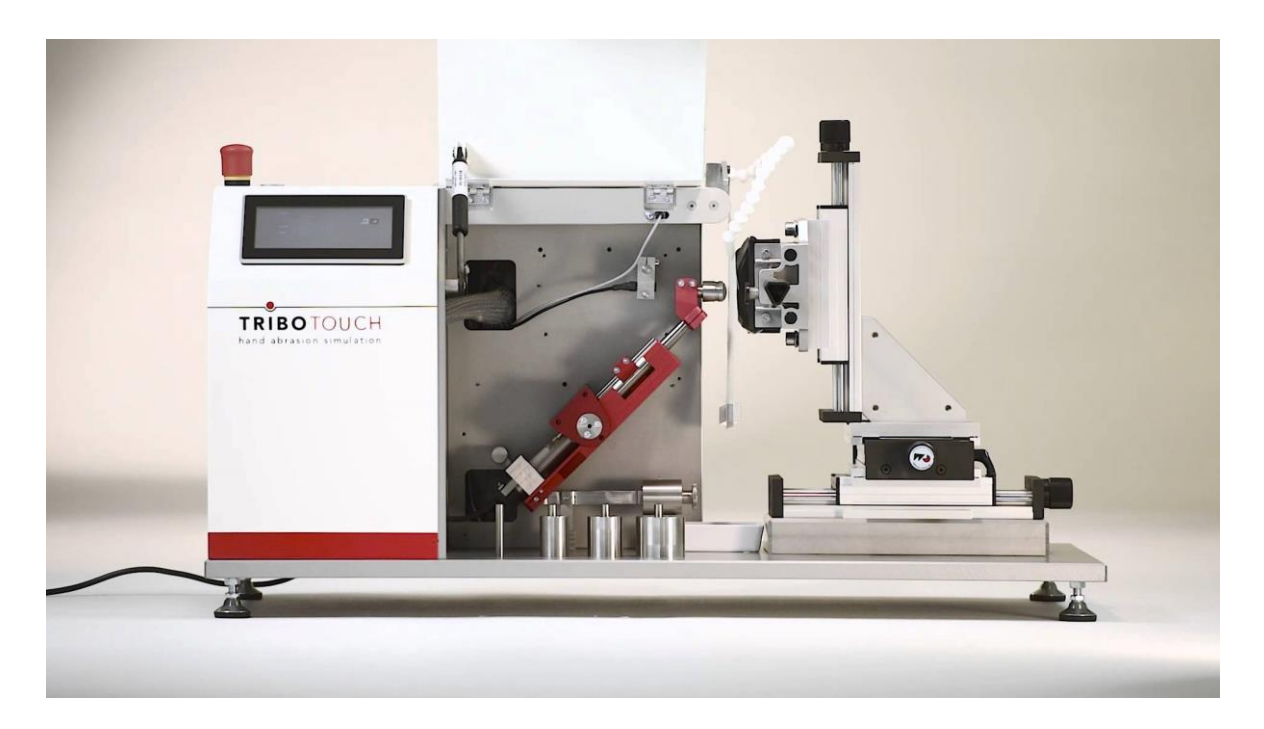

Joonis 2 Tribotouch testsüsteem

### <span id="page-10-0"></span>**1.2.3 Stoneridge AS testsüsteem**

Stoneridge AS testilaboris hetkel kasutatav testsüsteem kasutab lineaarset samm mootorit. Testsüsteemi parameetrid pannakse paika puldi peal olevate nuppudega. Pärast testi alustamist mõõdetakse kui palju kulub aega tõmbe tegemiseks ning sellest lähtuvalt arvutatakse testi kestvus. Testi pausile panemist tuleb teha manuaalselt ise kohapeal olles ning see piirab testsüsteemi kasutusaja testida tööajaga. Lisaks sellele puudub testsüsteemil igasugune logimise võimalus ning tõestus, et test on sooritatud vastavalt tingimustele. Surve katsepinnale saadakse raskustega, kuid mille juures tuleb arvestada tekkivat jõuõlga ning tegelik surve arvutada. Kasutajamugavus ja kontrollitavus olidki peamisteks põhjusteks, miks sooviti testsüsteemi parendada.

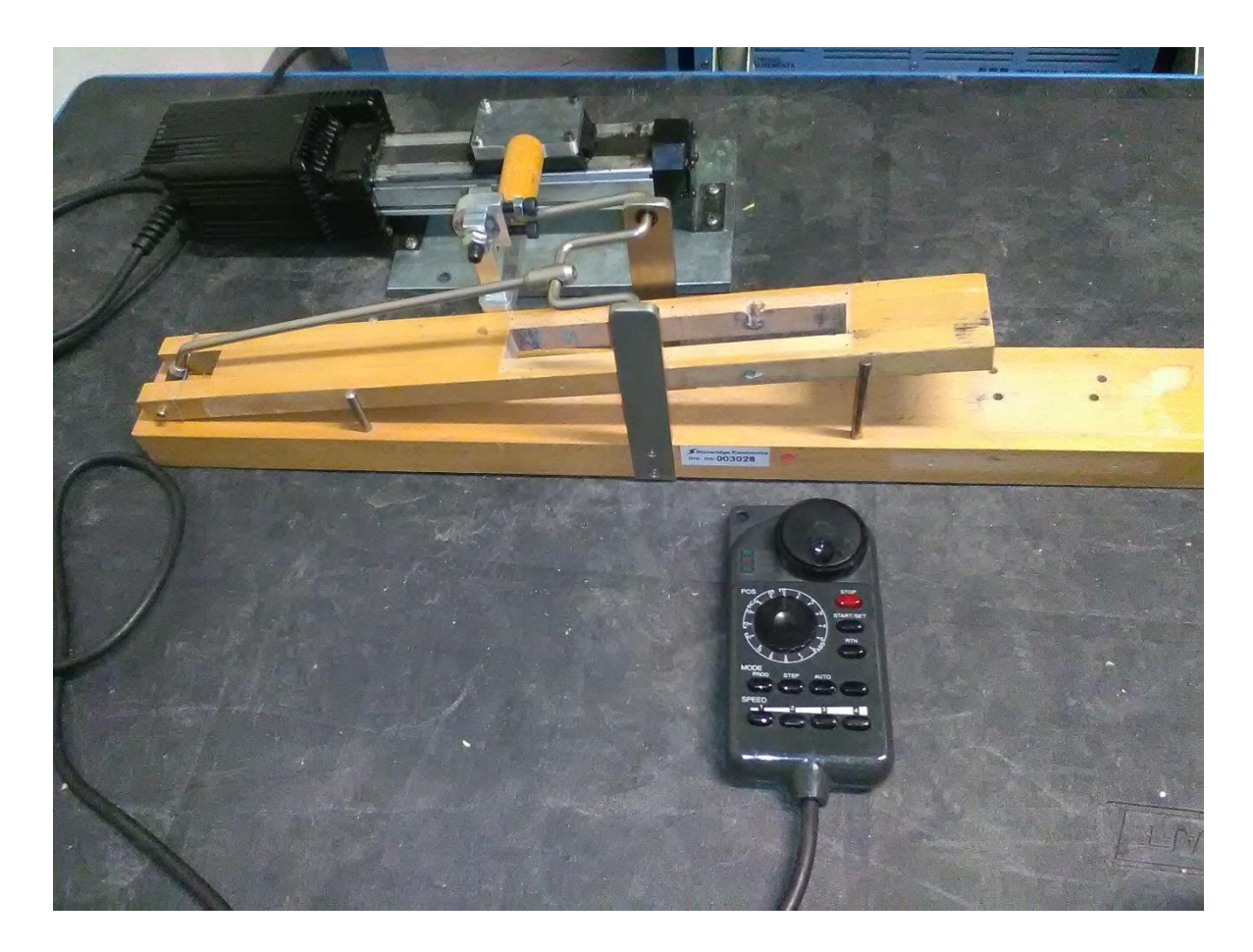

Joonis 3 Stoneridge AS testsüsteem

# <span id="page-11-0"></span>**1.2.4 Olemasolevate lahenduste võrdlus ja kokkuvõte**

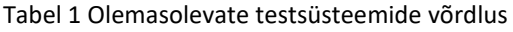

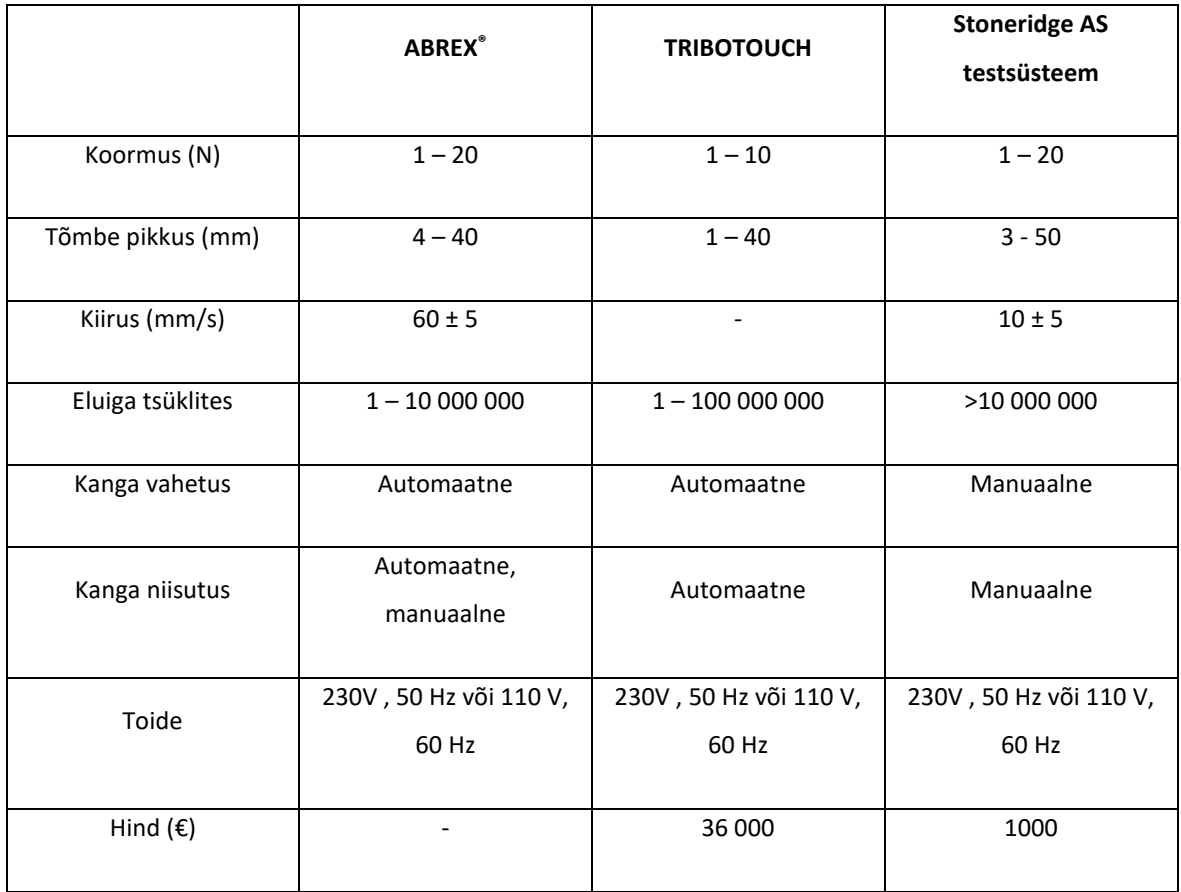

Turul olevad lahendused on võimekad ning suudavad teha paljusid erinevaid teste lisaks märgistuste ja tähistuste kulumise testile, aga sellevõrra on nende hind ka kordades kõrgem. Tabelis olevate lahtrite, mille sisuks on " - ", kohta info puudub. Kuna Stoneridge Electronics AS testilaboris on juba teiste testide jaoks vastavad testsüsteemid või meetodid olemas, ei ole vajadust nii universaalse ja kalli masina järele. Praegusel hetkel kasutuses olev testsüsteem on aga aegunud ning tal puuduvad paljud funktsioonid, mis tagaksid testide usaldusväärsuse ja kasutajasõbralikkuse. Sellel puudub igasugune logimisvõimalus ja ka parameetrite valik on ligikaudne ning pole võimalik kontrollida, kas need seadistatud parameetrid vastavad ka tegelikkusele.

#### <span id="page-12-0"></span>**2 Testsüsteemi komponentide valik.**

#### <span id="page-12-1"></span>**2.1 Mootori valik**

Mootor peab olema võimeline liigutama raskust  $3 - 12$  N. Kiirus vähemalt 10 mm/s. Eluiga peab olema võimalikult pikk ning selle jooksul hooldus vähene. Peab tagama, et tõmbe pikkust oleks võimalik muuta vahemikus  $1 - 10$  mm [\[1\]](#page-34-1). Esmased valikuvariandid oleksid pneumosilinder, hüdrosilinder või elektrimootor.

#### <span id="page-12-2"></span>**2.1.1 Pneumosilinder**

Kuna tegemist on lineaarse liikumisega, sobib pneumosilinder oma konstruktsiooni poolest väga hästi. Saab logida täpselt silindri poolt toodetavat jõudu. Samuti on labor varustatud ka suruõhu võimalusega. Seejuures tuleb meeles pidada, et peaterassist saadava suruõhu maksimum rõhk on 7 bar. Madalaim kasutatav pilootrõhk jaotiterminali ümberlülitamiseks on 0,9 bar. Testsüsteemile määratud madalaim surumisjõud on 3 N. Selle järgi saab välja arvutada, mis on väikseima jõu saavutamiseks vajalik silindri kolvipea diameeter.

Kasutades valemit [\(1\)](#page-12-3) leiame vajaliku silindri kolvipea diameetri.

<span id="page-12-3"></span>
$$
\frac{F}{\cos 45} = p \cdot \frac{\pi \cdot D^2}{4} \tag{1}
$$

, kus

*D* – Silindri kolvipea diameeter (mm)

*F* – Katsepinnale surutav jõud (N)

*p* – Madalaim pilootrõhk jaotiterminali ümberlülitamiseks (bar)

Avaldame valemist [\(1\)](#page-12-3) diameetri

$$
D = \sqrt{\frac{4F}{\pi \cdot p \cdot \cos 45}} = \sqrt{\frac{4 \cdot 3}{\pi \cdot 0.09 \cdot 10^{-1} \cdot \cos 45}} \approx 9 \text{ mm}
$$

Lähim Festo tootekataloogist leitav silinder ADN-12-1-A-P-A [\[5\]](#page-34-4) kolvipea diameeter on aga 12 mm. Selle silindriga on madalaim jõud leitav valemiga [\(2\).](#page-12-4)

<span id="page-12-4"></span>
$$
F = p \cdot \frac{\pi \cdot D^2}{4} = 0.09 \cdot \frac{\pi \cdot 120}{4} \approx 8.5 N \tag{2}
$$

Kuna vähim saavutatav jõud on 3 N asemel 8,5 N, siis tuleb kasutusele võtta lisa rõhuregulaator silindri ja jaotiterminali vahele. Selle tagajärjel, saab silindreid liigutada väiksema rõhuga kui seda on vaja suunaventiilide ümberlülitamiseks.

Järgmisena tuleb kontrollida, mis on valitud silindriga maksimaalne saavutatav jõud. Selle leiame valemiga [\(3\).](#page-13-0)

<span id="page-13-0"></span>
$$
F = p \cdot \frac{\pi \cdot D^2}{4} = 0.7 \cdot \frac{\pi \cdot 120}{4} \approx 66 N \tag{3}
$$

Kasutades rõhuregulaatorit, on võimalik pneumosilindriga tagada soovitud jõud katsepinnale. Lõppkonstruktsioon koosneb ühest kahepoolsetoimega silindrist, mida juhib 5/2 elektro-pneumo suunaventiil. Suunaventiili ja pneumosilindri mõlemas suunas kasutatakse ka rõhuregulaatoreid, et tagada soovitud jõud katsepinnale. [Joonis 4](#page-13-1) kirjeldab testsüsteemi pneumaatilist skeemi [\[4\]](#page-34-5).

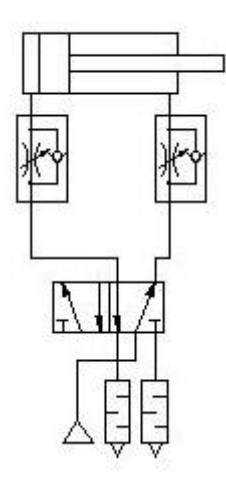

<span id="page-13-1"></span>Joonis 4 Testsüsteemi pneumaatiline skeem

Järgmisena tuleb kontrollida, kas pneumosilinder jõuab ka küllalt kiiresti soovitud vahemaa läbida. Selleks on hea kasutada Festo enda lehekülge, kus valitud komponentide alusel teeb Festo arvutused ise. Tuleb välja, et pneumaatilise silindriga ei ole võimalik saavutada soovitud kiirust ilma, et vähendataks pneumosilindri eluiga [\(Joonis 5\)](#page-14-0)[\[4\]](#page-34-5).

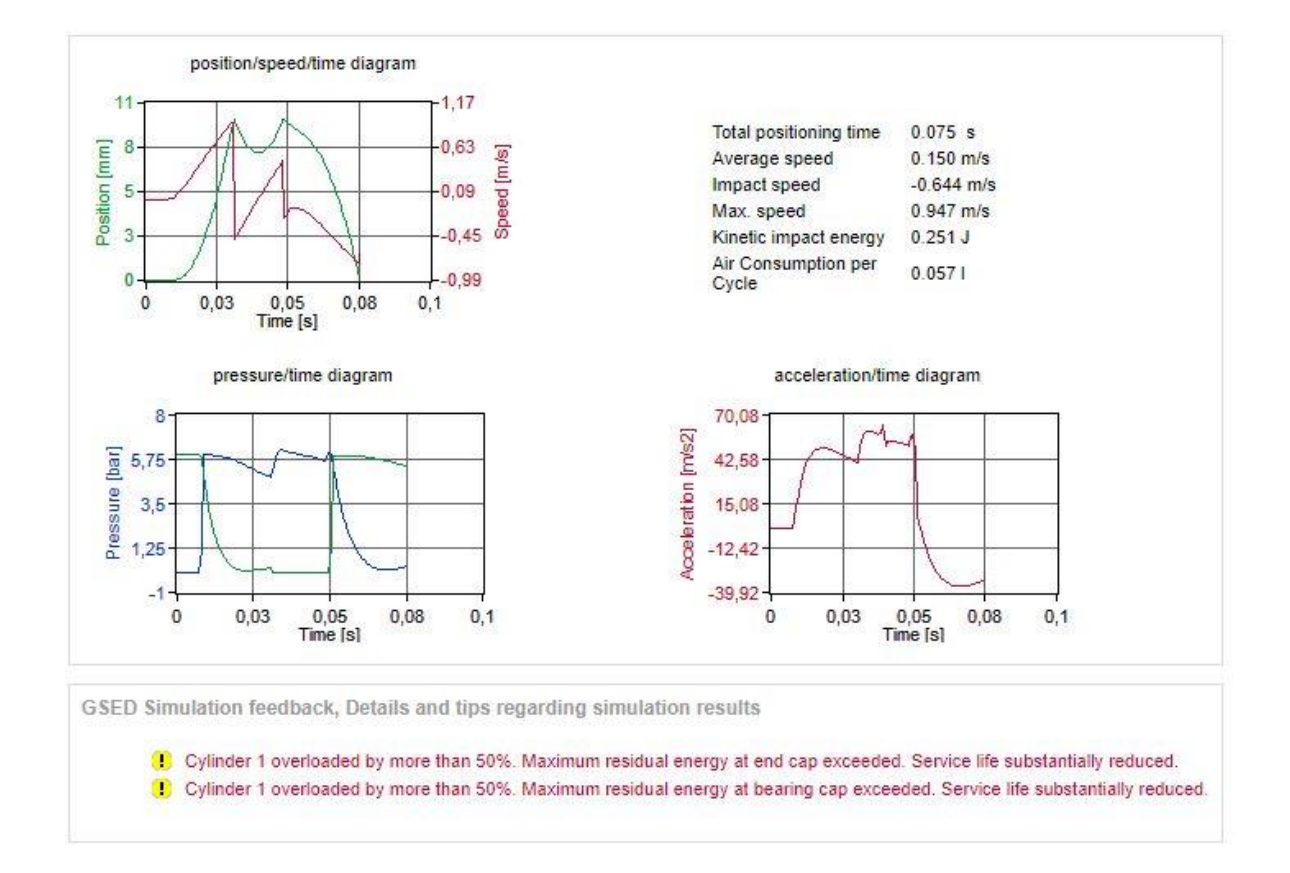

<span id="page-14-0"></span>Joonis 5 Festo simulatsiooni tulemused [\[4\]](#page-34-5)

### <span id="page-15-0"></span>**2.1.2 Hüdrosilinder**

Pneumosilindri suur eelis hüdrosilindri ees on tema kiirus. Kuna pneumosilindriga polnud võimalik saavutada soovitud kiirust, võib järeldada, et ka hüdrosilindriga ei ole võimalik sellist kiirust saavutada. Lisaks sellele puudub ka laboris ka ligipääs survevedelikule. Oleks võimalik soetada paak, aga kuna seda kuskil mujal ei kasutata, ei oleks see majanduslikult kasulik ja võtaks liiga palju ruumi.

### <span id="page-15-1"></span>**2.1.3 Elektrimootor**

Elektrimootorid on väga suure kiiruse ja võimsuse ulatusega. Kõige enam kasutatakse testsüsteemides samm mootoreid nende suure positsioneerimistäpsuse ja lihtsa juhtimise pärast. Samm mootor oli kasutuses ka eelnevas Stoneridge AS testsüsteemis ning selle olemasolu vähendab kogu konstruktsiooni hinda. Samuti tagab selle mootori kasutamine ka nõutud raskuse liigutamise tingimuse täitmist.

Konstruktsiooni poolest on elektrimootori kasutamine kõige keerulisem. Esiteks tuleb teha pöörlevast liikumisest lineaarne. Selleks on turul saadavad lisad, mis muudavad kruvi abil pöörleva liikumise lineaarseks liikumiseks. Teiseks tuleb mõelda konstruktsioon, kuhu saab panna soovitud raskused, millega saavutataks soovitud surve katsepinnale. Surve saavutatakse kaaluvihtade abil, ning selle jaoks peab olema neile sobiv koht, kus nad kogu liikumise ajal ka püsiksid ja ei tekitaks liigset koormust mootorile.

# <span id="page-16-0"></span>**2.1.4 Mootorite võrdlus ja kokkuvõte**

<span id="page-16-1"></span>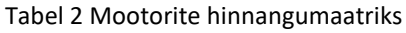

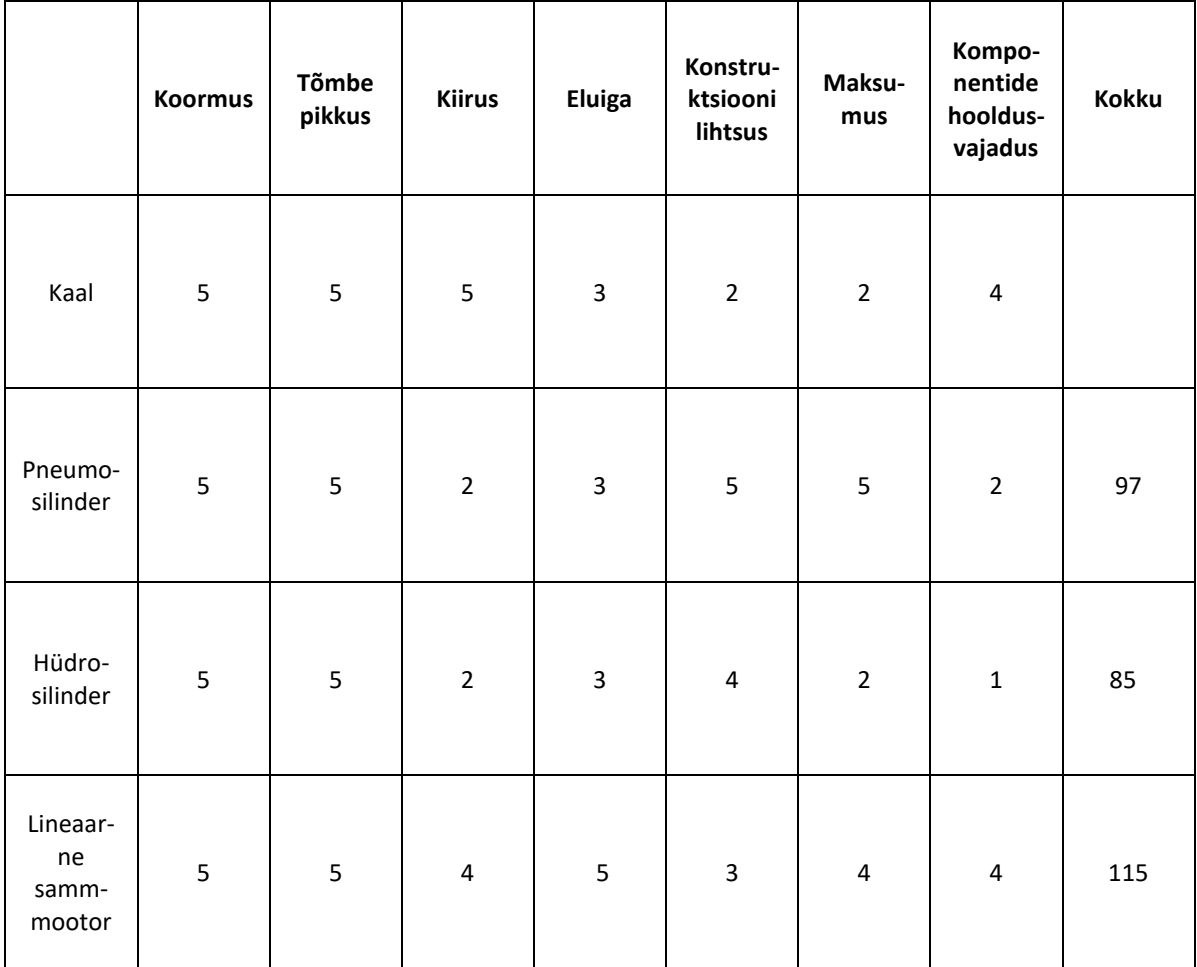

Käesoleva informatsiooni põhjal valikukriteeriumite kohta on parimaks mootoriks edasisel tööl lineaarne samm mootor skooriga 115 [\(Tabel 2\)](#page-16-1). See mootor ongi mõeldud lineaarseks täpseks liikumiseks. Lineaarse samm mootori kasutamise plussiks on standardis kehtestatud parameetritele vastavus, komponentide olemasolu firmas ja tema kasutamisest tulenevad kogemused. Miinuseks testsüsteemi konstruktsiooni keerukus.

# <span id="page-17-0"></span>**3 Elektroonika ja komponendid**

Lineaarse samm-mootori juhtimiseks kasutatav programm asub sülearvutis, mis suhtleb Arduino Uno mikrokontrollermooduliga läbi USB. Arduino Uno juhib arvutis oleva programmi alusel oma väljunditega samm-mootor draiverit HY-DIV268N-5A [\[7\]](#page-34-6). Draiver omakorda liigutab mootorit vastavalt mikrokontrollermoodulist saadud signaalidele.

Testsüsteemis kasutatavad komponendid:

- Sülearvuti
- 24 V toiteplokk
- Arduino Uno
- Samm-mootori draiver HY-DIV268N-5A
- Lineaarne samm-mootor

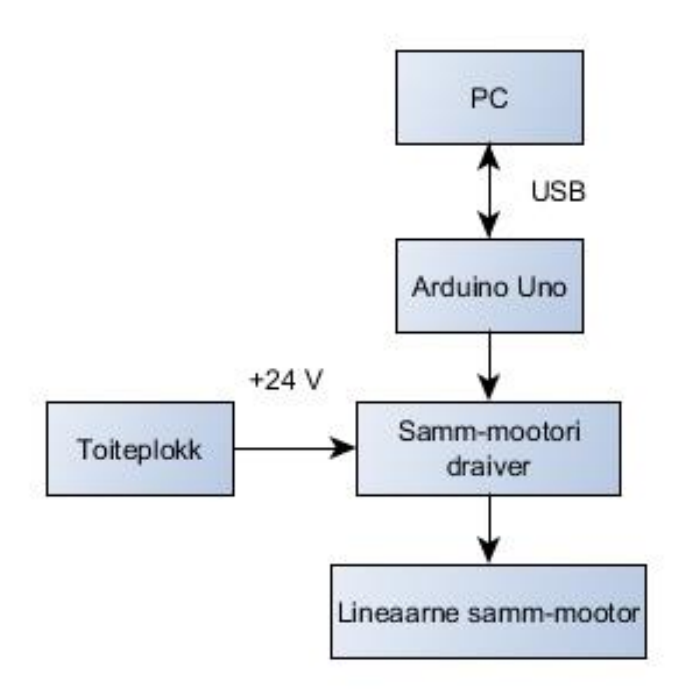

Joonis 6 Komponentide ühendusskeem

### <span id="page-18-0"></span>**3.1 Komponentide elektroonika üldstruktuur**

Sülearvutis olev programm suhtleb mikrokontollermooduliga USB juhtme abil. Arduino Uno on mikrokontrollermoodul, mis põhineb ATmega328 protsessoril. Mikrokontrollermoodulil on 14 digitaalset väljundit/sisendit, millest kuute saab kasutada PWM väljundina. Lisaks on tal veel 6 analoog sisendit. Samm-mootor draiveri juhtimiseks kasutatakse kahte digitaal väljundit, ühte PWM väljundit ja 5 V toite väljundit [\[6\]](#page-34-7).

HY-DIV268N-5A on kuni 5 A nimivooluga samm-mootorite juhtimiseks mõeldud draiver. Draiveril on võimalik lülititega muuta mootorile antavat voolu 0,2 – 5 A, ning seada 200 – 3200 sammu pöörde kohta. Antud testsüsteemi juures on tähtis kiirus ja sellepärast kasutatakse 200 sammu pöörde kohta [\[7\]](#page-34-6). Draiveri +DC sisendisse on ühendatud toiteplokki +24 V DC, -DC on ühendatud toiteplokki maandus. Draiveri +EN, +PUL ja +DIR on ühendatud mikrokontrollermooduli Arduino Uno +5 V toite väljund. Draiveri -EN on ühendatud mikrokontrollermooduli 5. digitaalne väljund, - PUL on ühendatud mikrokontrollermooduli 3. PWM väljund ja -DIR on ühendatud mikrokontrollermooduli 6. digitaalne väljund.

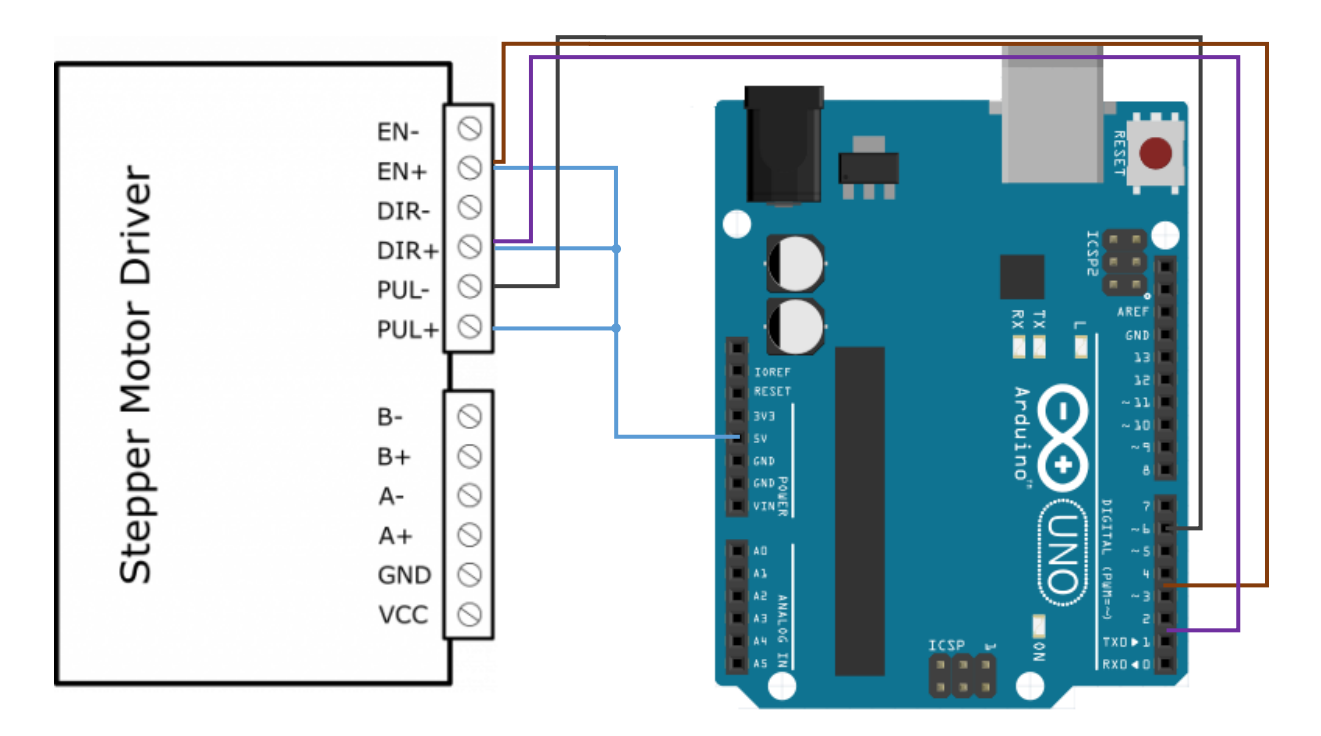

Joonis 7 Mikrokontrollermooduli ja draiveri vaheline ühendus

Testsüsteemi samm-mootor on 6 juhtmeline, aga draiveril on ainult 4 väljundit. See tähendab, et ühendamiseks on kaks eriviisi. Esimene on järjestik ühendus, mille puhul samm-mootoril on väikestel kiirustel suurem vääne, kuid ei oma suurt tippkiirust. Teine ühendus on "center tap", mis lubab samm-mootoril arendada suuremat tippkiirust, mis on selle testsüsteemi puhul tähtis. Valitud ühenduse puhul jäävad roheline ja punane/valge juhtmed mootoril draiveriga ühendamata. Mootori roheline/valge juhe ühendatakse draiveri -A väljundiga, valge juhe ühendatakse +A väljundiga, punane juhe ühendatakse -B väljundiga ja must juhe ühendatakse +B väljundiga [\[8\]](#page-34-8).

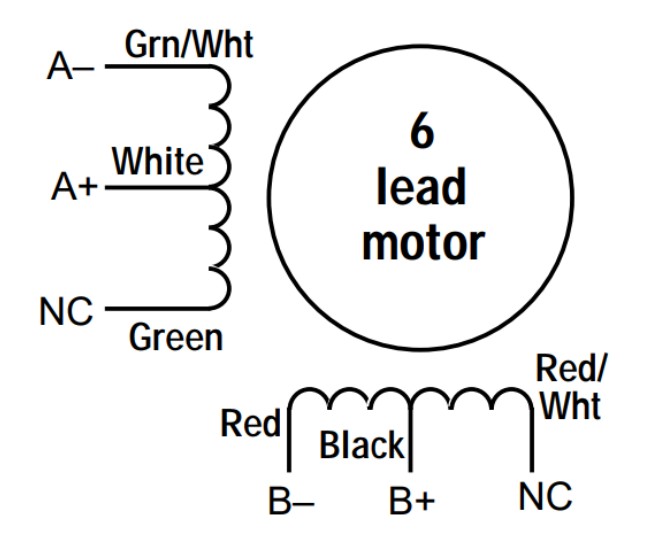

Joonis 8 Draiveri ja samm-mootori ühendus

### <span id="page-20-0"></span>**4 Tarkvaraline lahendus**

### <span id="page-20-1"></span>**4.1 Tarkvarale esitatavad nõuded**

Tarkvarale esitatud nõuded:

- Kogu süsteemi peab olema võimalik juhtida kasutades National Instrumendi poolt loodud LabVIEW tarkvara.
- Kasutajaliides peab olema kasutajasõbralik ning piisvalt lihtne, seda oskaks kasutada ka ilma juhendita.
- Peab olema võimalik määrata tsüklite arvu testis.
- Peab olema võimeline määrama, pärast mitut tsüklit tehakse paus ning olema võimeline samast kohast jätkama.
- Peab olema võimalik määrata liikumise pikkust.
- Peab olema näha ennustatavat testi lõpu aega.
- Peab omama logimise funktsiooni.

### <span id="page-20-2"></span>**4.2 Programmi kirjutamiseks kasutatavad tarkvarad**

Kuna antud keskkonnas, kus testsüsteemi hakatakse kasutama, põhinevad paljud teised testsüsteemid LabVIEW tarkvaral, siis oli tingimuseks, et ka selle töö käigus tehtav testsüsteem põhineks LabVIEW tarkvaral. Antud programmeerimise keskkond on loodud erinevate andmete salvestamiseks, rakenduse juhtimiseks ja jälgimiseks. Selle graafiline programmeerimise keskkond teeb kergeks koodi visualiseerimise ning loomise. Lisaks sellele on tarkvaral oma kasutajaliidese funktsioon, kus on kerge luua selget ja arusaadavat kasutajaliidest [\[9\]](#page-34-9).

Arduino UNO mikrokontrollermooduli programmeerimiseks läheb vaja tarkvara Arduino, kus laetakse mikrokontrollermooduli peale liides [\[10\]](#page-34-10), mis loob ühenduse LabVIEW ja mikrokontrollermooduli vahel. Lisaks sellele, tuleb kasutada programmi VI Package Manager, et laadida alla tarkvarapakett LabVIEW Interface for Arduino, et LabVIEW'l oleks funktsioonid Arduino mikrokontrollermooduli programmeerimiseks ja sellega suhtlemiseks.

### <span id="page-21-0"></span>**4.3 Programm**

Programmiga juhitakse läbi Arduino Uno samm-mootori draiverit, mis liigutab lineaarse sammmootori platvormi kasutaja poolt valitud vahemaa. Lisaks kuvatakse kasutajaliidesel mitu tsüklit on testi lõpuni, mitu tsüklit on pausini ja ennustatavat testi lõpu aega. Programm kontrollib testsüsteemi lineaarse samm-mootori lõppandurite väärtust ning logib saadud tulemused kasutaja poolt määratud faili. Programm lõpetab töö, kui jõutakse testi lõppu, kasutaja vajutab "STOP" nuppu või lõppandurist tulev signaal ületab väärtuse, mis viitab, et mootor võib olla lineaarse samm-mootori kummaski ääres ning edasine liikumine kahjustab mootorit ja lineaarse sammmootori.

Mootori liigutamise programmi lihtsustatud algoritmi kirjeldab [Joonis 9.](#page-22-0) Lõppandurite väärtuste kontrolli ja logimise lihtsustatud algoritmi kirjeldab [Joonis 10.](#page-23-0)

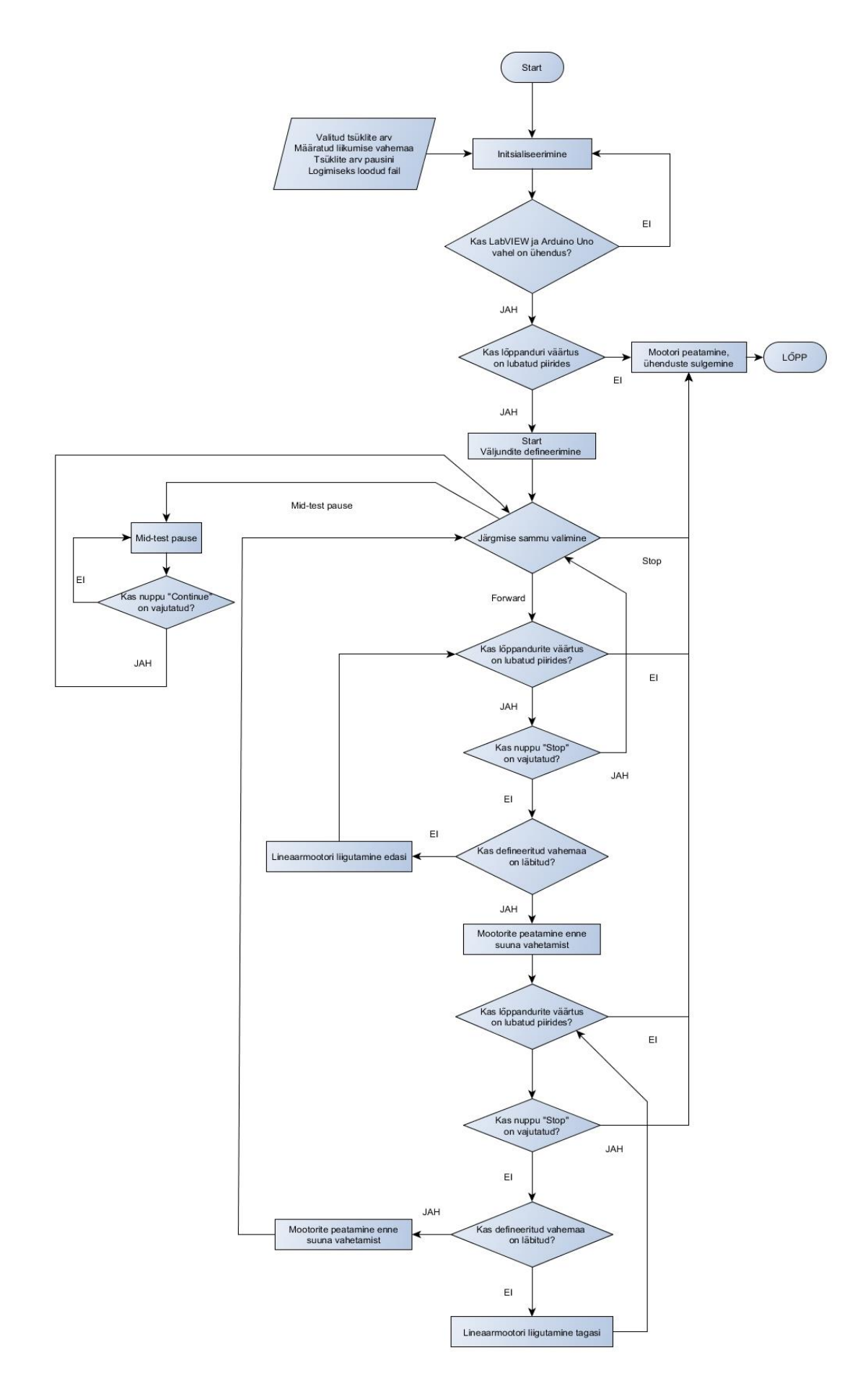

<span id="page-22-0"></span>Joonis 9 Programmi lihtsustatud funktsionaalskeem

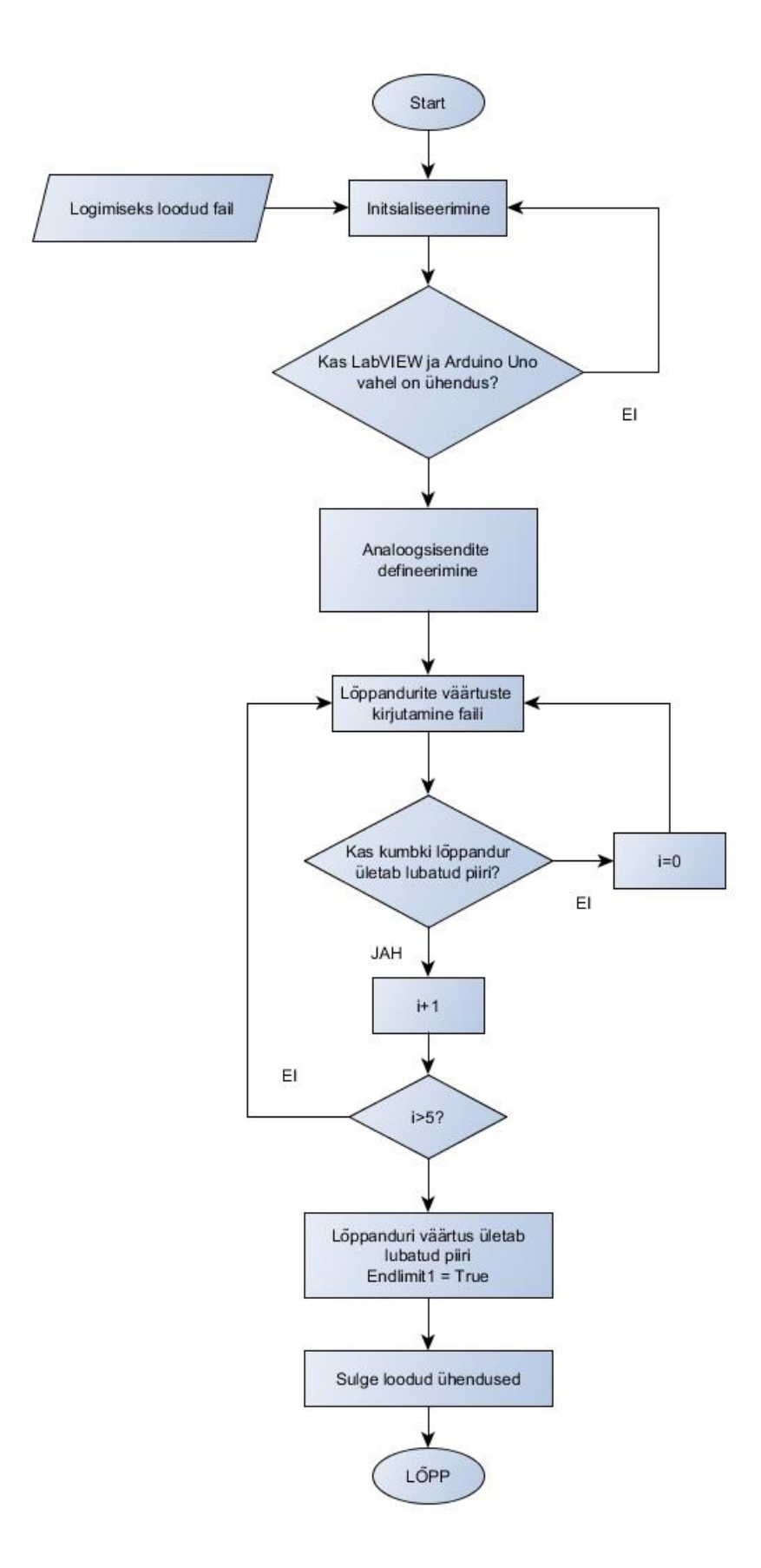

<span id="page-23-0"></span>Joonis 10 Logimise lihtsustatud funktsionaalskeem

#### <span id="page-24-0"></span>**4.3.1 Initsialiseerimine**

Initsialiseerimise etapis luuakse ühendus Arduino Uno mikrokontrollermooduliga. Samuti algväärtustatakse globaalsed muutujad Endlimit ja STOP, luuakse kasutaja poolt määratud kohta logimise fail ja nullitakse numbrilised muutujad. Ühtlasi loetakse siin ka kasutaja poolt sisestatud väärtused testi kestvuse kohta tsüklites ja mitme tsükli tagant soovitakse teha testi paus. Seejärel defineeritakse ära, millised digitaalsed väljundid kasutatakse logimise programmis. Seejärel liigutakse episoodi Start [\(4.3.2\)](#page-24-1).

#### <span id="page-24-1"></span>**4.3.2 Start**

Start etapis defineeritakse ära, millised digitaalsed väljundid on kasutusel, et juhtida mootorit. Samuti nullitakse numbrilised muutujad, mis näitavad, mitmes tsükkel on hetkel käimas ja mis episoodis on programm. Seejärel liigutakse episoodi Forward [\(4.3.3\)](#page-24-2).

#### <span id="page-24-2"></span>**4.3.3 Forward**

Forward etapis liigutatakse lineaarset samm-mootorit edasi. Kuid enne seda kontrollitakse, kas soovitud vahemaa on läbitud, lineaarse samm-mootori kummagi lõppsensori väärtus ületab lubatud piiri? Kui mõlemale küsimusele tuleb eitav vastus, siis hakatakse mootorit liigutama. Selleks aktiveeritakse draiveri sisendisse EN+ ühendatud Arduino Uno mikrokontrollermooduli digitaal väljund, lülitatakse madalaks draiveri sisendisse DIR+ ühendatud digitaalne väljund ning aktiveeritakse Arduino Uno PWM väljund, mis on ühendatud draiveri sisendisse PUL+. Kui lineaarse samm-mootori lõppsensor ületab lubatud piiri, minnakse etappi Stop [\(4.3.7\)](#page-25-1). Kui on läbitud soovitud vahemaa, siis liigutakse episoodi Pause [\(4.3.4\)](#page-24-3).

#### <span id="page-24-3"></span>**4.3.4 Pause**

Pause etapis peatatakse sajaks millisekundiks mootor, et vähendada ülekuumenemist ja anda draiverile aega teha ümberlülitusi enne mootori liigutamist teisse suunda. Selles etapis otsustatakse, kas mootor liigub edasi või tagasi ning kas on jõutud tsüklitega sinnamaani, kus tuleb teha paus. Pausist edasi liikumiseks on kolm võimalust: Forward [\(4.3.3\)](#page-24-2), Back [\(4.3.5\)](#page-24-4) ja Mid-test pause [\(4.3.6\)](#page-25-0).

#### <span id="page-24-4"></span>**4.3.5 Back**

Back etapis liigutatakse lineaarset samm-mootorit tagasi. Täpselt nagu Forward [\(4.3.3\)](#page-24-2) etapis tuleb esmalt kontrollida kas on juba läbitud soovitud vahemaa ning kas lineaarse samm-mootori kummagi lõppsensori väärtus ületab lubatud piiri. Juhul kui mõlemad tingimused pole täidetud hakatakse lineaarset samm-mootorit liigutama tagasi. Selleks aktiveeritakse draiveri sisendisse EN+ ühendatud Arduino Uno mikrokontrollermooduli digitaalne väljund, aktiveeritakse draiveri sisendisse DIR+ ühendatud Arduino Uno mikrokontrollermooduli digitaalne väljund ning lülitatakse kõrgeks Arduino Uno PWM väljund, mis on ühendatud draiveri sisendisse PUL+. Kui lineaarse samm-mootori lõppsensori väärtus ületab lubatud piiri, minnakse etappi Stop. Kui on läbitud soovitud vahemaa, siis liigutakse episoodi Pause [\(4.3.4\)](#page-24-3).

#### <span id="page-25-0"></span>**4.3.6 Mid-test pause**

Mid-test pause etapp on loodud olukorra jaoks, kus on nõutud, et toodet, mida testitakse, kontrollitaks pärast kindlat arvu tsükleid testi vältel. Pärast kontrollimist peab testsüsteem jätkama testimist sama koha pealt, kus tehti paus. Mid-test pause etapis peatatakse mootor ning jäädakse seisma, kuni kasutaja vajutab nuppu "Continue", et test jätkuks. Pärast nupu vajutamist liigutakse Pause [\(4.3.4\)](#page-24-3) etappi.

#### <span id="page-25-1"></span>**4.3.7 Stop**

Etappi Stop jõudmiseks on kolm erinevat võimalust. Esimeseks võimaluseks on soovitud tsüklite täitmine ja testi naturaalne lõppemine. Teiseks võimaluseks on kasutajaliidesel "STOP" nupu vajutamisel, millega peatatakse test enneaegselt. Kolmandaks võimaluseks on kui lineaarse sammmootori lõppsensori väärtus ületab lubatud piiri, ka sellel võimalusel katkestatakse test enneaegselt. Stop etapis peatatakse mootor ning aktiveeritakse globaalne muutuja "Stop", mis annab signaali logimise programmile töö lõpetamiseks. Pärast mida sulgetakse logimise fail ja Arduino Uno mikrokontrollermooduliga suhtlemise kanalid.

#### <span id="page-25-2"></span>**4.3.8 Logimine**

Logimine on eraldiseisev programmi jupp, mis suhtleb põhiprogrammiga vaid globaalsete muutujate kaudu. Selle põhjuseks on LabVIEW programmi jooksmise algoritm. Nimelt LabVIEW programmis toimuvad tegevused järjest, ning ei minda järgmise plokki juurde enne, kui eelmine on lõpetatud. Kuid lõppandurite väärtusi on vaja lugeda just siis, kui mootor liigub ning sellepärast ei saa need kaks tegevust olla ühes while tsüklis. Logimisele eelneb Arduino Uno mikrokontrlleriga mooduliga ühenduse loomine ja logimisfaili loomine. Kui mõlemad on olemas, siis loetakse mõlema lõppanduri väärtused. Kui kumbki neist on üle lubatud piiri, tõstetakse arvulist muutujat ühe võrra. Väärtusi logitakse 30 korda sekundis. Kui kumbki lõppanduri väärtus püsib üle lubatud limiidi 5 järjestikusel lugemisel, aktiveeritakse globaalne muutuja "Endlimit switch activated", mis viib

põhiprogrammi Stop [\(4.3.7\)](#page-25-1) etappi. Samal ajal kui toimub lõppandurite väärtuste lugemine, logitakse need ka kasutaja poolt määratud faili koos kuupäeva ja kellaajaga. Juhul kui põhiprogramm lõpetab oma töö, muudetakse "Stop logging" globaalne muutuja aktiivseks, tänu millele lõpetab logimine ma tsükli ja suletakse logimise fail.

### <span id="page-26-0"></span>**4.3.9 Kasutajaliides**

Kasutajaliidesel on võimalik määrata testi pikkus tsüklites, liikumise pikkuse millimeetrites ja tsüklite arvu, pärast mida test pannakse pausile. Samuti näeb kasutaja hetkel käiva tsüklit numbriliselt, mitu tsüklit on jäänud pausini ning mitu tsüklit on jäänud testi lõpuni. Kasutajaliidesel on kuvatud ka ajaliselt, kui palju on testi lõpuni. Kasutajaliidesel asuvad ja nupp "Continue", mille vajutamisel jätkatakse testi pausilt ning nupp "STOP", millega saab testi enneaegselt peatada. Kasutaja saab kasutajaliidese üleval osas luua faili, kuhu logitakse lineaarse samm-mootori lõppandurite väärtused. Samuti on kasutajaliidesel ka LED, mis läheb põlema, kui lineaarse sammmootori lõppanduri väärtus ületab lubatud piiri ning test peatatakse.

### <span id="page-27-0"></span>**5 Testotsiku kinnituse disain**

### <span id="page-27-1"></span>**5.1 Stoneridge Electronics AS testsüsteem**

Praegusel testsüsteemi kinnitusel on mitu probleemi, mis teevad selle kasutamise väga ebamugavaks. Esimene probleem on testsüsteemi poolt tootele avaldatava jõu sättimine. Selle jaoks on testsüsteemi testotsiku kinnituse konstruktsiooni sees üks metallist raske ristkülik. Samuti on see ka ainuke raskus, mida sinna saab kinnitada. Seetõttu saab testida tooteid vaid ühe kindla surve all. Samuti tuleb arvesse võtta, et raskusese ei asu täpselt toote kohal ning seepärast tuleb surve arvutamisel arvesse võtta ka tekkivat jõuõlga. Teine probleem on testsüsteemi alla mahutavate toodete suurus. Nimelt testotsiku kinnituse disain piirab toote mõõtmeid nii, et kui toode on liiga kõrge, siis ei ole võimalik seda testida ning tuleb toode juppideks võtta, mis ei ole kunagi testimise vältel soovituslik, sest see võib kahjustada toodet ning muuta tema omadusi järgnevates testides. Testsüsteemi raskuskeha ja maksimaalne toote kõrgust näita[b Joonis 11.](#page-27-3)

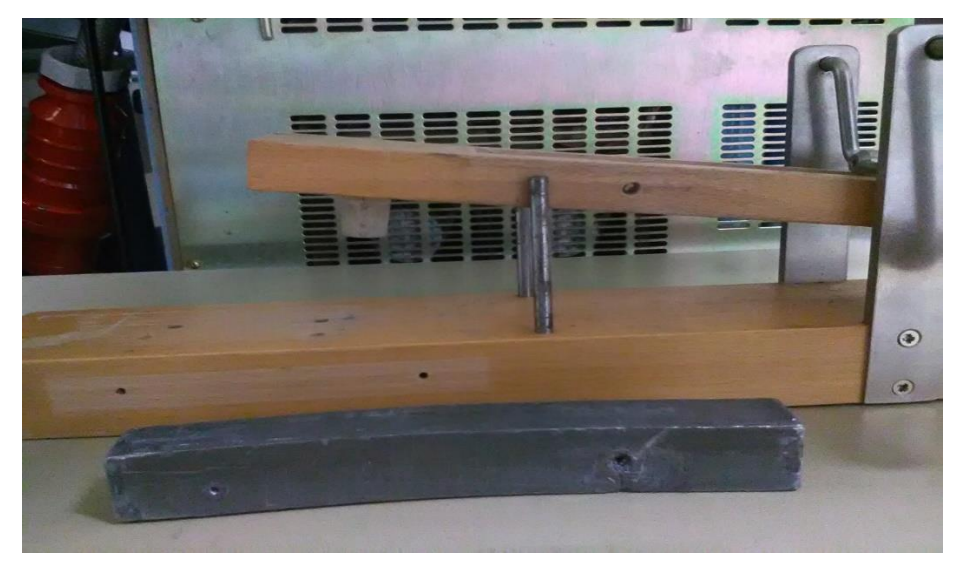

Joonis 11 Stoneridge Electronics AS testsüsteemi testotsiku kinnitus

### <span id="page-27-3"></span><span id="page-27-2"></span>**5.2 Uus väljapakutav testotsiku kinnitus**

Uue testotsiku eeliseks vana ees on tema paindlikus. Uus testotsiku kinnituse konstruktsioon kinnitatakse lineaarse samm-mootori küljes olevale platvormile poltidega. Toote kõrgusele enam piire ei ole, kuna pind, millele toode tuleb asetseda, ei ole seotud testsüsteemiga ning nii saab testsüsteemi vajadusel kõrgemale tõsta.

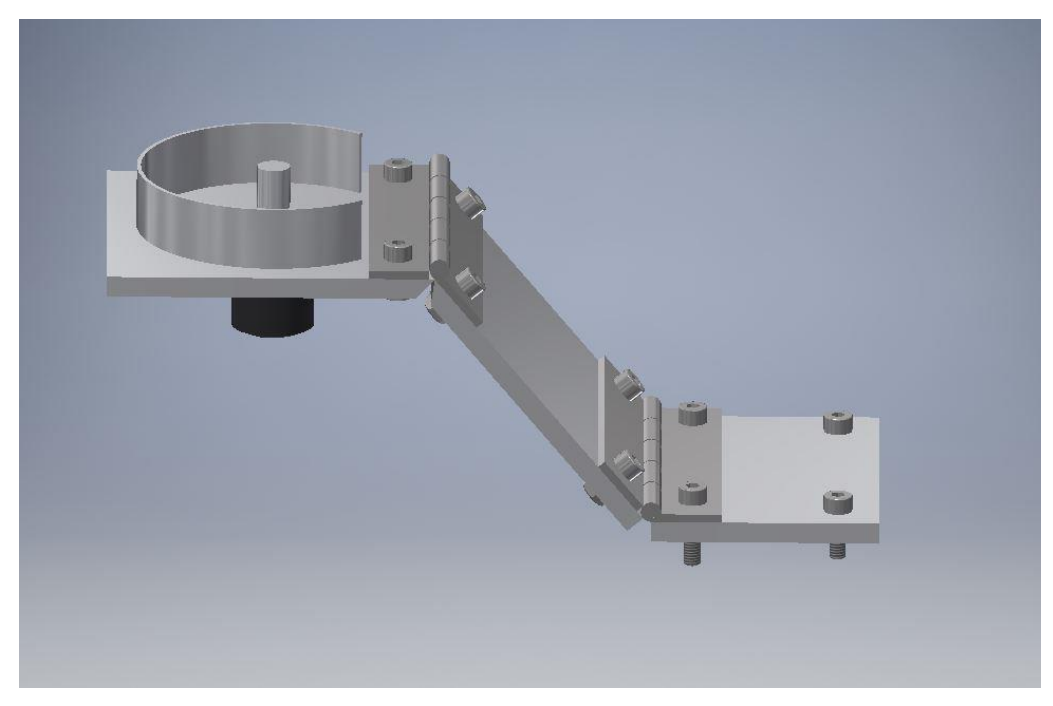

Joonis 12 Uus testotsiku kinnituse konstruktsioon

Surve toote pinnale saavutatakse kasutades kaaluvihtasid, mille asukoht on testotsiku kohal ning mis jäävad konstruktsiooni omapärale alati risti testitava toote pinnaga. Lisaks on võimalik testida erinevate survetega kombineerides kaaluvihtasid. Testotsik kinnitatakse konstruktsiooni keermestatud avasse ning on vahetav.

### <span id="page-28-0"></span>**5.3 Uue testotsiku kinnituse tugevusanalüüs**

Uus testotsiku kinnituse konstruktsioon koosneb kolmest alumiinium 6061 plaadist paksusega 5 mm ja kahest teras S235 hingest, mille kinnitusosa paksus on 2 mm. Materjali valiku puhul tuli arvestada tema kaalu, et toote pinnale tekkiv surve oleks võimalikult väike, mis tagaks testimisel kasutatava surve suure vahemiku. Konstruktsioonile mõjuvad jõud on suurimad liikumise hetkel, kus tuleb arvestada staatilist hõõrdetegurit.

### <span id="page-28-1"></span>**5.3.1 Konstruktsioonile mõjuvad jõud**

Leian konstruktsioonile mõjuvad maksimaalsed jõud. Kasutades valemit [\(4\)](#page-29-1) leian hõõrde jõu liikumise alustamise hetkel. Suurim jõud pinnale on 12 N, mis tuleneb testsüsteemile määratud nõuetest peatükis [1.1.](#page-7-1) Staatiline hõõrdetegur kummi ja kummi vahel on 1.15 [\[11\]](#page-34-11). Testi standardis on kirjas, et testitava pinna ja testotsiku vahele pannakse puuvillane riie, kuid selle hõõrdeteguri andmete puudumise tõttu kasutan hõõrdetegurit kummi ja kummi vahel, mis on eeldatavasti kõrgem kui puuvillase riide ja kummi vahel.

<span id="page-29-1"></span>, kus

*F* – Testitava toote pinnale mõjuv jõud (N)

*Fmax* – Testsüsteemile mõjuv maksimaalne jõud (N)

*µ* - Staatiline hõõrdetegur

### <span id="page-29-0"></span>**5.3.2 Konstruktsiooni pinge simulatsioon tarkvaras**

Konstruktsioon peab kannatame töö peatükis [5.3.1](#page-28-1) tehtud arvutus näitab, et konstruktsioon peab kannatama 13,8 N suurust jõudu. [Joonis 13](#page-29-2) demonstreerib tarkvaraga Autodesk Inventor Professional 2016 tehtud tugevusanalüüsi [\[12\]](#page-34-12). Tugevus analüüsist on näha, et suurim tekki pinge on ligikaudu 3,2 MPa. Kõikidest kasutatavatest materjalidest madalaima voolepiiriga on alumiinium 6061, mille voolepiir on 55 MPa. Saadud tulemustest lähtuvalt on arvutatud varutegur valemiga [\(5\).](#page-29-3)

<span id="page-29-3"></span>
$$
[S] = \frac{\sigma_y}{\sigma} = \frac{55}{3.2} = 17,1875 \approx 17
$$
\n(5)

,kus

 $\sigma$  – tekkinud maksimaalne pinge (MPa)

 $\sigma_{\rm v}$  – kasutatud materjalide väikseim voolepiir (MPa)

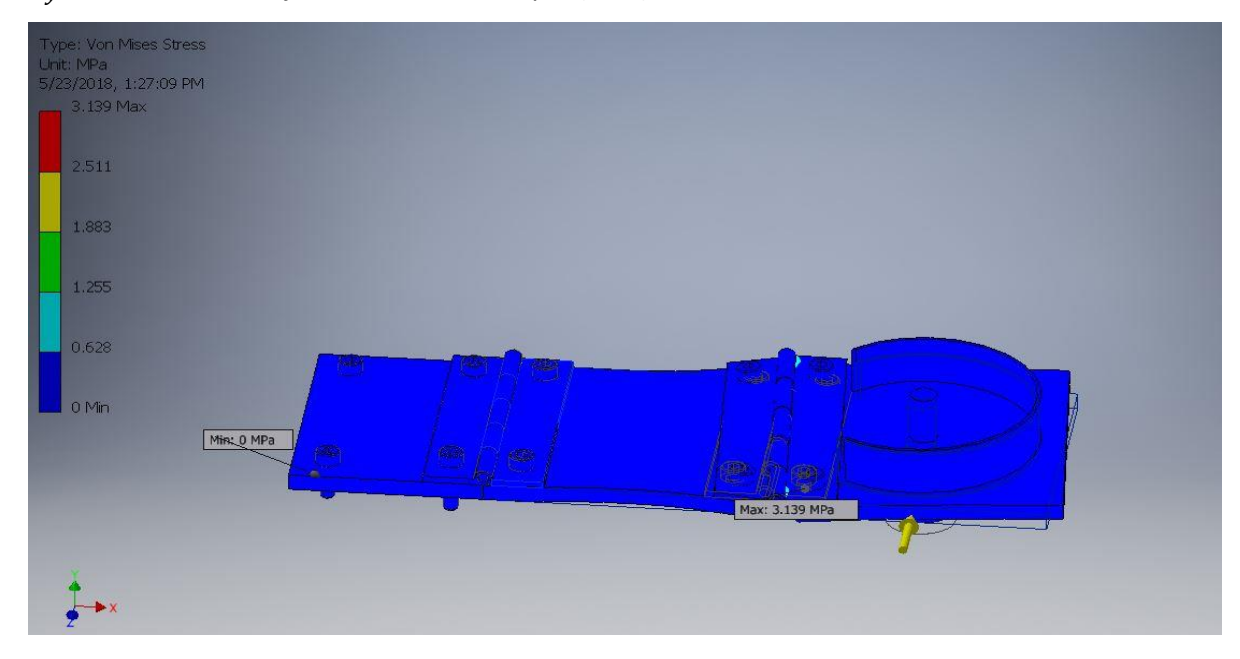

<span id="page-29-2"></span>Joonis 13 Konstruktsiooni tugevusanalüüsi simulatsioon

### <span id="page-30-0"></span>**KOKKUVÕTE**

Käesoleva bakalaureusetöö eesmärgiks oli märgistuste ja tähistuste kulumise testsüsteemi arendamine. Seadet kasutatakse toodete arendamise faasis, et viia läbi katseid, mis vastavad kliendi nõuetele ning autotööstuses kehtivatele standarditele. Teema tuli Stoneridge Electronics AS testilaborist, kus töö koostaja ka töötab.

Töö alguses uuriti testsüsteemi kohta käivat standardit CEI 68-2-70 ning pandi kirja, mis parameetritele peab testsüsteem vastama. Seejärel uuriti olemasolevaid lahendusi ning võrreldi omavahel. Olemasoleva testsüsteemi suureks puuduseks on tema kontrollitavus ja kasutajasõbralikkus. Võttes arvesse standardit ning kliendi nõudeid, asuti olemasolevat testsüsteemi arendama.

Töö käigus valiti mootor, mille põhjal testsüsteemi edasi ehitama hakati. Võrreldi olemasolevates testsüsteemides kasutatavaid mootoreid ning leiti, et kõige parem neist on lineaarne sammmootor. Seejärel valiti välja mikrokontrollerimoodul ja samm-mootori draiver, et testsüsteemi oleks võimalik juhtida programmi alusel. Seejärel asuti looma programmi firma poolt soovitud tarkvaraga. Programmi tegemisel võeti arvesse testi omapärasusi ning kasutajasõbralikkust. Lisaks programmile disainiti ka uus testotsiku kinnitamise konstruktsioon.

Valminud testseade vastab peatükkides [1.1](#page-7-1) ja [4.1](#page-20-1) esitatud nõuetele. Täidetud on tingimused nii mehaanikale kui ka tarkvarale. Seade on kasutaja poolt kergesti seadistatav. Saab määrata testi kestvust tsüklites, ühe tõmbe vahemaad millimeetrites ning tsüklite arvu, pärast mida pannakse test pausile, et saaks inspekteerida ja jäädvustada toote seisundit. Samuti kuvab kasutajaliides kui kaua on testi lõpuni nii tsüklites kui ka ajaliselt ning mitu tsüklit on jäänud pausini. Programm logib lineaarse samm-mootori lõppandurite väärtusi ning salvestab need faili. Samuti peatab ta testi, kui väärtus peaks ületama lubatud piiri. Testotsiku kinnitamise uus konstruktsioon lahendab mitu vana konstruktsiooni probleemi. Esimene neist on toote mõõtmetele piirangud. Vana testsüsteemi testotsiku kinnitamise konstruktsiooniga sai testida vaid kindla kõrgusega tooteid. Uuel testotsiku kinnitamise konstruktsioonil piiranguid enam pole, kuna testsüsteem pole enam toote kinnitamisega seotud ning testotsiku kinnitamise konstruktsioon on paindlikum. Teine probleem oli testitava toote pinnale mõjuva jõu määramine. Vanal test otsiku kinnitamise konstruktsioonil oli vaid üks kindel jõud, ning selle määramiseks tuli arvutada tegelik jõud arvestades jõuõlga. Uue konstruktsiooni eripärasusest tulenevalt mõjub alati kaaluvihtadega seatud raskus toote pinnaga risti ning saavutatud jõud on kergesti arvutatav.

Edasi tuleks mõelda testsüsteemi ohutusele. Esmalt tuleks asetada mootorile temperatuuri andur, kuna testid on väga pikad ning pidev edasi-tagasi pööramine avaldab suurt koormust mootorile. Lisaks selle tuleks praegu lahtiselt olevad juhtmed kinnitada ning mikrokontrollermoodul katta, et kaitsta teda võimalike väliste objektide eest, mis võivad teda kahjustada. Tulevikus võib mõelda standardis on kirjeldatud ka märja testi funktsionaalsuse lisamisele , mille erinevus kuivast testis seisneb selles, et testotsiku ja toote pinna vahel asuvat riiet niisutatakse kindlate tsüklite vahemikus kemikaaliga, et testida, kuidas see koostöös sõrme hõõrumisega mõjub toote pinnale.

Kokkuvõttes võib valminud testsüsteemiga rahule jääda. Esitatud tingimustele ja kriteeriumitele testsüsteem vastab ning suudab täita oma eesmärki. Kui viia läbi eelmainitud arendused ja muudatused ning test süsteemi täiendada, siis on võimalik selle kaudu tõsta klientide usaldust ettevõtte testimismeetotides ning tõsta labori võimekust.

#### <span id="page-32-0"></span>**SUMMARY**

Aim of current paper was development of test system for testing the abrasion of markings and letterings. The test system is being used to perform tests by customer specifications and automotive standards in the product development phase. The thesis topic came from Stoneridge Electronics AS test laboratory, where the author is also currently working.

At the beginning of the work standard CEI 68-2-70, which defines the test, was studied and the parameters, which the test system has to meet were written down. Then the current test systems were examined and compared. The biggest shortcomings of the existing test system are its reliability and user interface friendliness. Taking into account client specifications and automotive standards, the development of the test system was started.

During the project the motor was chosen. Based on that the test system construction began. The motors in current test systems were compared and the result was that the best of them is linear step-motor. Next a microcontroller board and step-motor driver were chosen, so that the test system can be operated with a program. Then the program was created with the National Instrument LabVIEW software that company wished. The program takes into account the peculiarities of the test and aims to be user friendly. In addition to the program, a new test piston tip fixation structure was designed.

Finalized test system meets the requirements presented in paragraphs [1.1](#page-7-1) and [4.1.](#page-20-1) In short, the mechanical properties of the tests system and software respond to the requirements, the device is easily configurable by the user, the test duration can be set in cycles, the distance of a swipe can be set in millimeters and the number of cycles after which the test is paused in order to inspect and mark down the condition of the product. The user interface also shows how long until the end of the test in both cycles and time, and how many cycles are remaining until pause. Program logs the linear step-motor end limit switch values and saves them in a file. Additionally program stops the test if the value exceeds the limit. The new test piston tip fixation structure solves couple problems of the old construction. The first problem it solves is the limits set on products' heights. Old test system construction limited the height of the products that could be tested with it. There are no longer any restrictions on the new test piston tip fixation structure because the test system is no longer part of the surface on which the product will be placed upon and the construction is more adjustable. Second problem with the old construction was to determine the force on the surface of the test product. The old design had only one set force, under which the product could be tested. On top of that the actual force on the surface of the product had to be calculated taking into account the distance between the weight and the test piston tip. Due to the construction of the new test piston tip fixation structure the force, which is achieved with weights, is always perpendicular to the surface which is being tested and therefore the force on the surface can easily be calculated.

In the near future the test system's safety should be paid attention to. Firstly, the temperature sensor should be placed on the motor, since the tests are rather long and the constant back-andforth rotation puts a lot of pressure on the motor. Secondly the loose wires should be fixated and the microcontroller module covered to protect it from external objects that could damage it. Additionally, it can an option to make the test system capable of performing wet test which is also described in the standard. The difference between dry and wet test is that the cloth between test piston tip and tested surface is soaked repeatedly after certain amount of cycles to test how the chemical in co-operation of rubbing affects the surface of the product.

In conclusion it can be said that the project was completed successfully. The test system meets all the given requirements and can fulfill its purpose. By completing the aforementioned improvements, then the company would gain more trust from its customers and the test laboratory would be more efficient capable.

# <span id="page-34-0"></span>**KASUTATUD KIRJANDUSE LOETELU**

- <span id="page-34-1"></span>1. CEI 68-2-70
- <span id="page-34-2"></span>2. ABREX® testsüsteemi kodulehekülg [*WWW*] <http://www.innowep.com/index.php?m=content&c=index&a=show&catid=24&id=1> (21.03.2018)
- <span id="page-34-3"></span>3. Tribotouch testsüsteemi kodulehekülg [*WWW*[\] https://www.tribotouch.com/](https://www.tribotouch.com/) (21.03.2018)
- <span id="page-34-5"></span>4. Festo kodulehekülg [*WWW*] [https://www.festo.com/cat/et\\_ee/products\\_010200](https://www.festo.com/cat/et_ee/products_010200) (09.04.2018)
- <span id="page-34-4"></span>5. Festo pneumaatiline silinder ADN-12-1-A-P-A. Festo kodulehekülg [*WWW*] [https://www.festo.com/cat/et\\_ee/products\\_ADN\\_AEN\\_1](https://www.festo.com/cat/et_ee/products_ADN_AEN_1) (09.04.2018)
- <span id="page-34-7"></span>6. Arduino Uno miktrokontrollermoodul. Arduino kodulehekülg [*WWW*] <https://store.arduino.cc/arduino-uno-rev3> (15.04.2018)
- <span id="page-34-6"></span>7. Samm-mootori draiver HY-DIV168N-3 infoleht [*WWW*] http://wiki.kreitek.org/ media/proyectos:cnc:div268n-5a-datasheet.pdf (23.05.2018)
- <span id="page-34-8"></span>8. PDO 2035 Step Motor Driver kasutajajuhend [*WWW*] [https://www.applied](https://www.applied-motion.com/sites/default/files/hardware-manuals/PDO2035_Users_Manual.pdf)[motion.com/sites/default/files/hardware-manuals/PDO2035\\_Users\\_Manual.pdf](https://www.applied-motion.com/sites/default/files/hardware-manuals/PDO2035_Users_Manual.pdf) (16.04.2018)
- <span id="page-34-9"></span>9. LabVIEW tarkvara. National Instruments kodulehekülg [*WWW*] [http://www.ni.com/en](http://www.ni.com/en-us/shop/labview.html)[us/shop/labview.html](http://www.ni.com/en-us/shop/labview.html) (15.04.2018)
- <span id="page-34-10"></span>10. National instruments Labview ja Arduino Uno liides. [*WWW*] <https://knowledge.ni.com/KnowledgeArticleDetails?id=kA00Z000000P8ilSAC> (15.04.2018)
- <span id="page-34-11"></span>11. Staatilise hõõrdeteguri tabel [*WWW*] [https://www.engineersedge.com/coeffients\\_of\\_friction.htm](https://www.engineersedge.com/coeffients_of_friction.htm) (22.05.2018)
- <span id="page-34-12"></span>12. Autodesk Inventor Professional 2016. Autodest kodulehekülg [*WWW*] <https://www.autodesk.eu/products/inventor/overview> (23.05.2018)

**Lisa 1 Programmi kasutajaliides**

<span id="page-35-1"></span><span id="page-35-0"></span>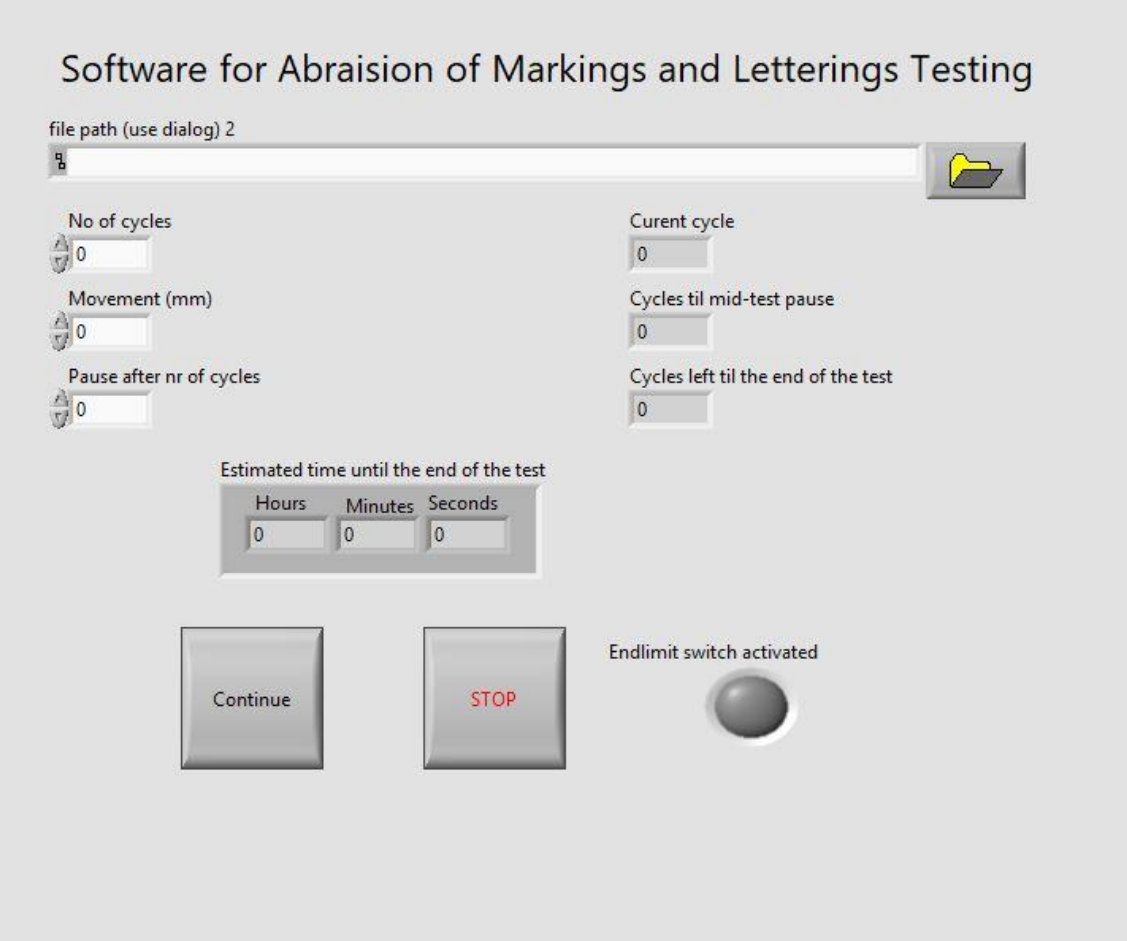

<span id="page-36-0"></span>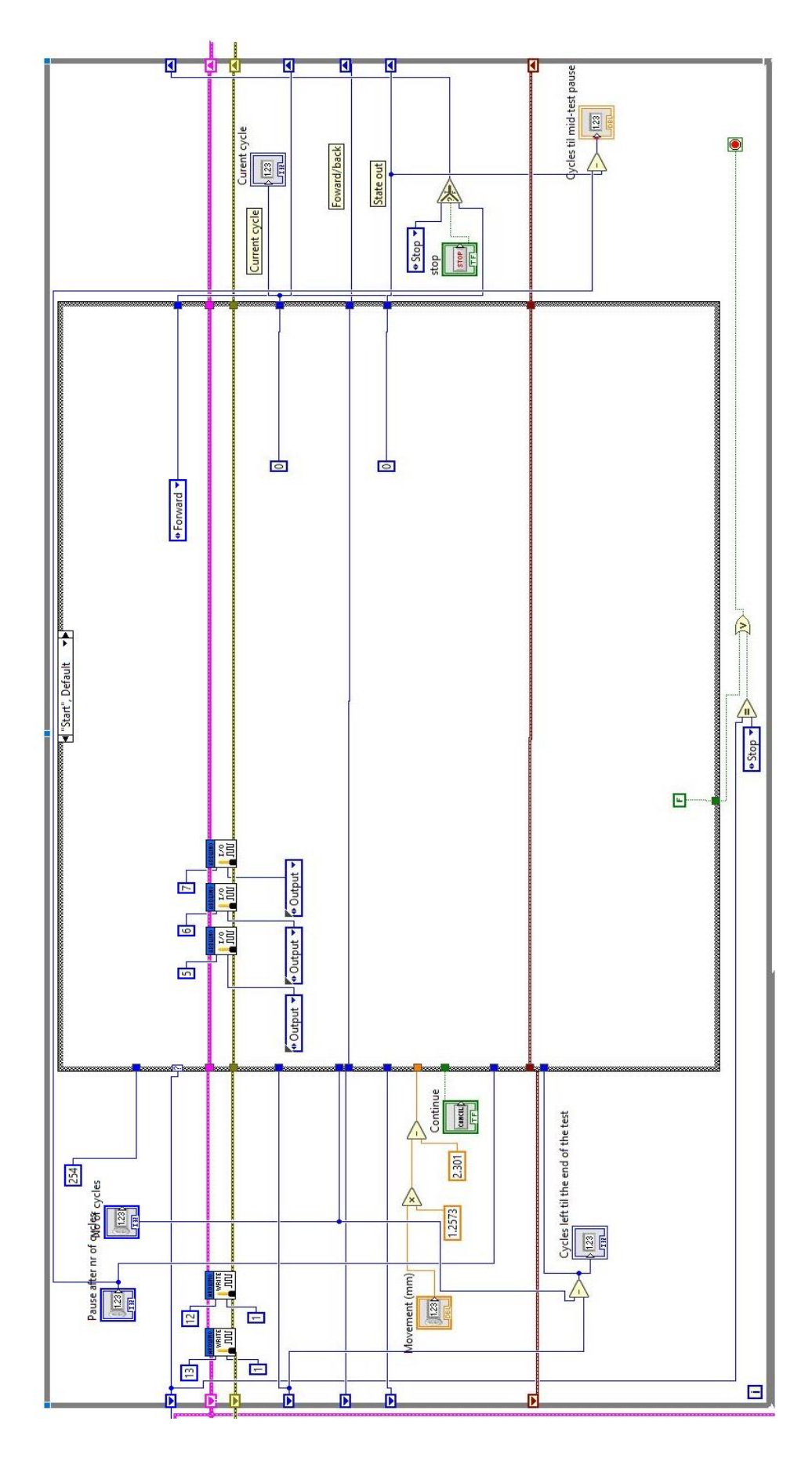

Lisa 2.2 Programmi alamprogramm "Start"

<span id="page-37-0"></span>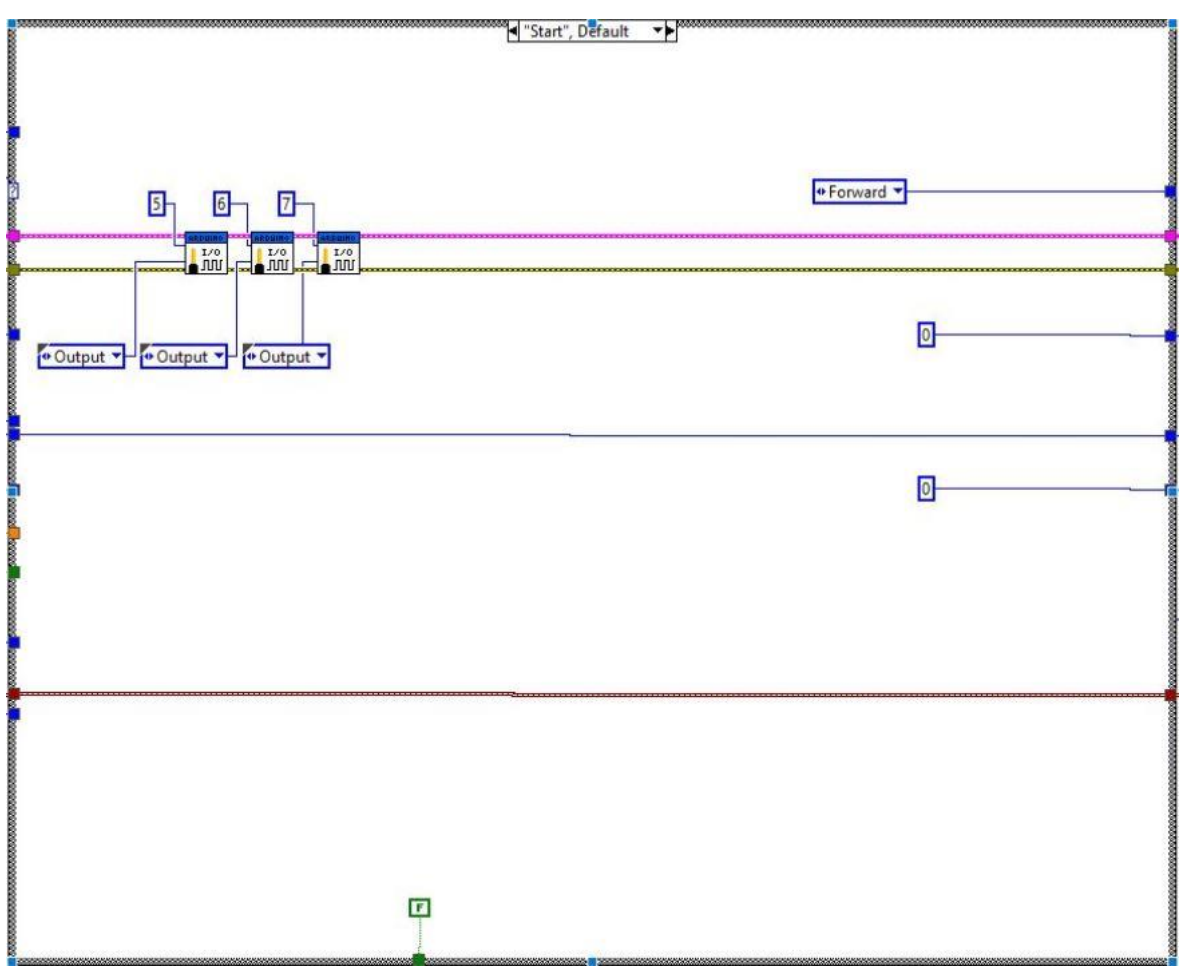

<span id="page-38-0"></span>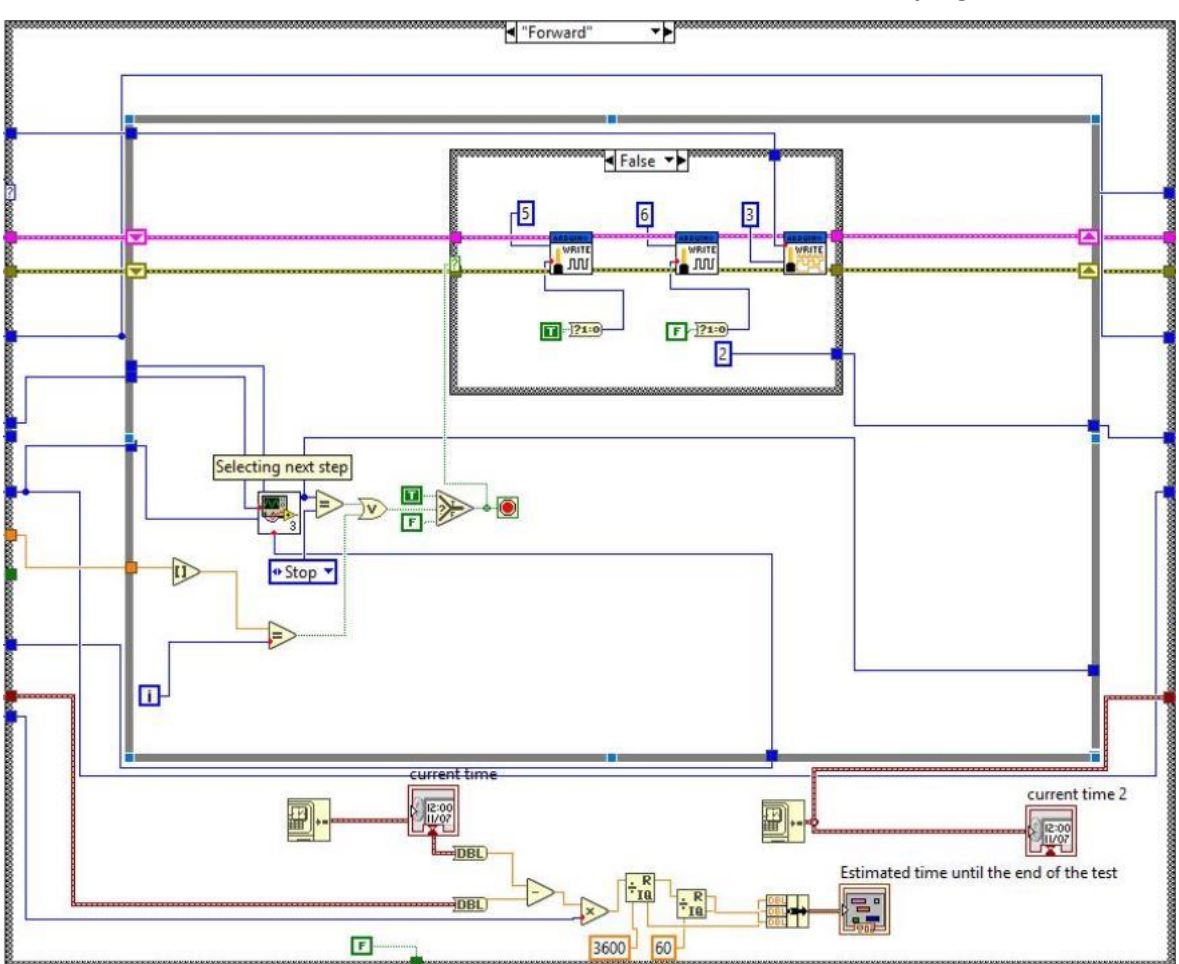

**Lisa 2.3 Alamprogramm** "Forward"

#### Lisa 2.4 Alamprogramm "Pause"

<span id="page-39-0"></span>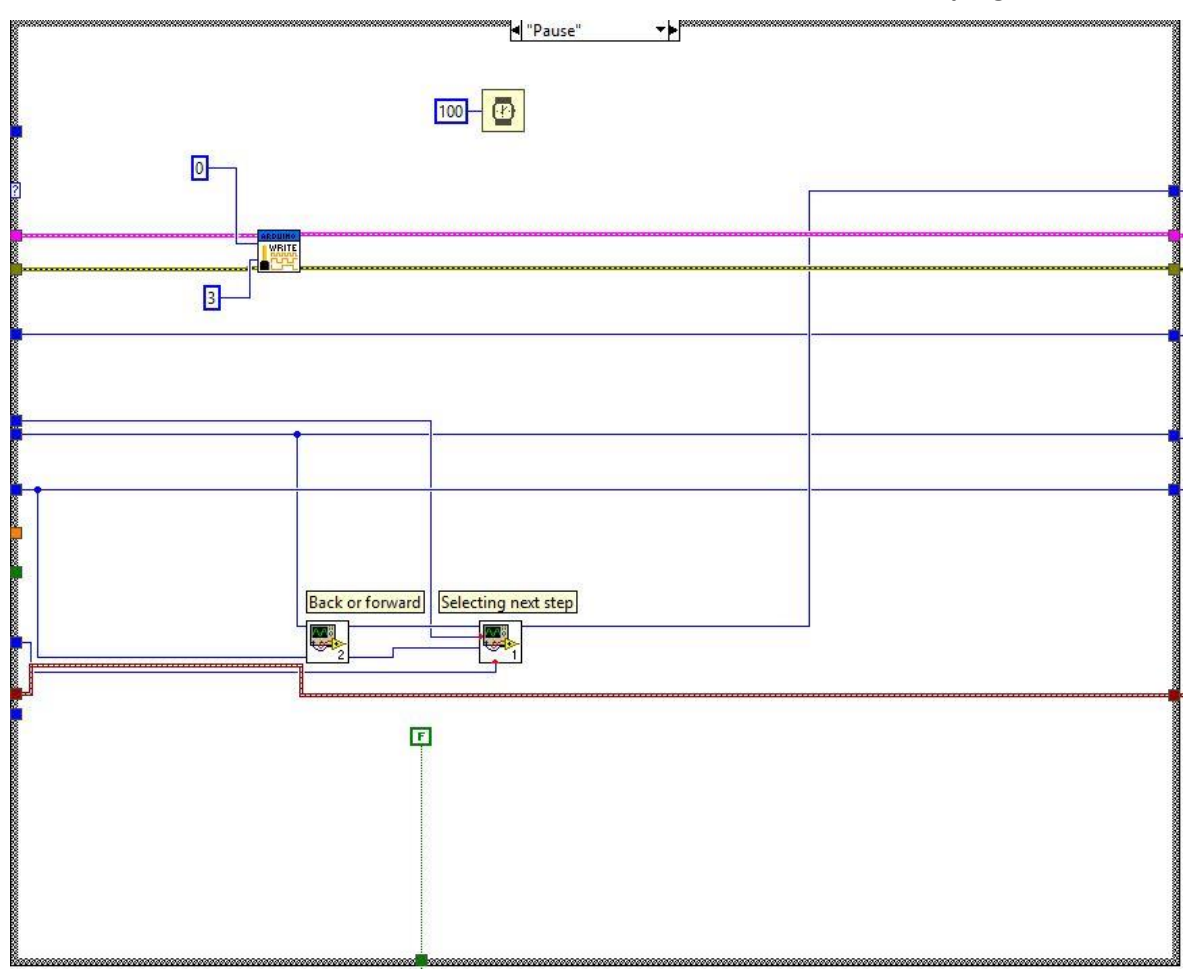

<span id="page-40-0"></span>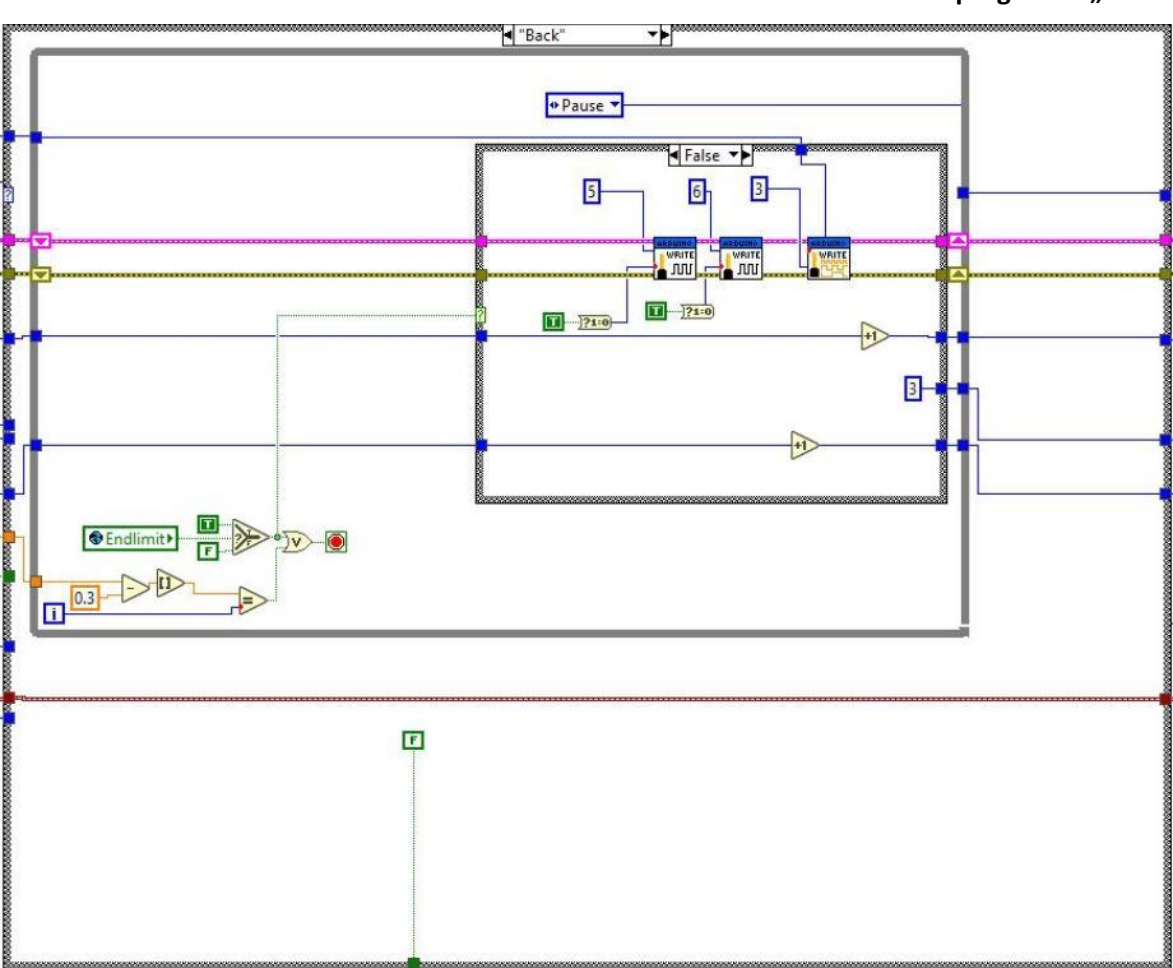

#### Lisa 2.5 Alamprogramm "Back"

<span id="page-41-0"></span>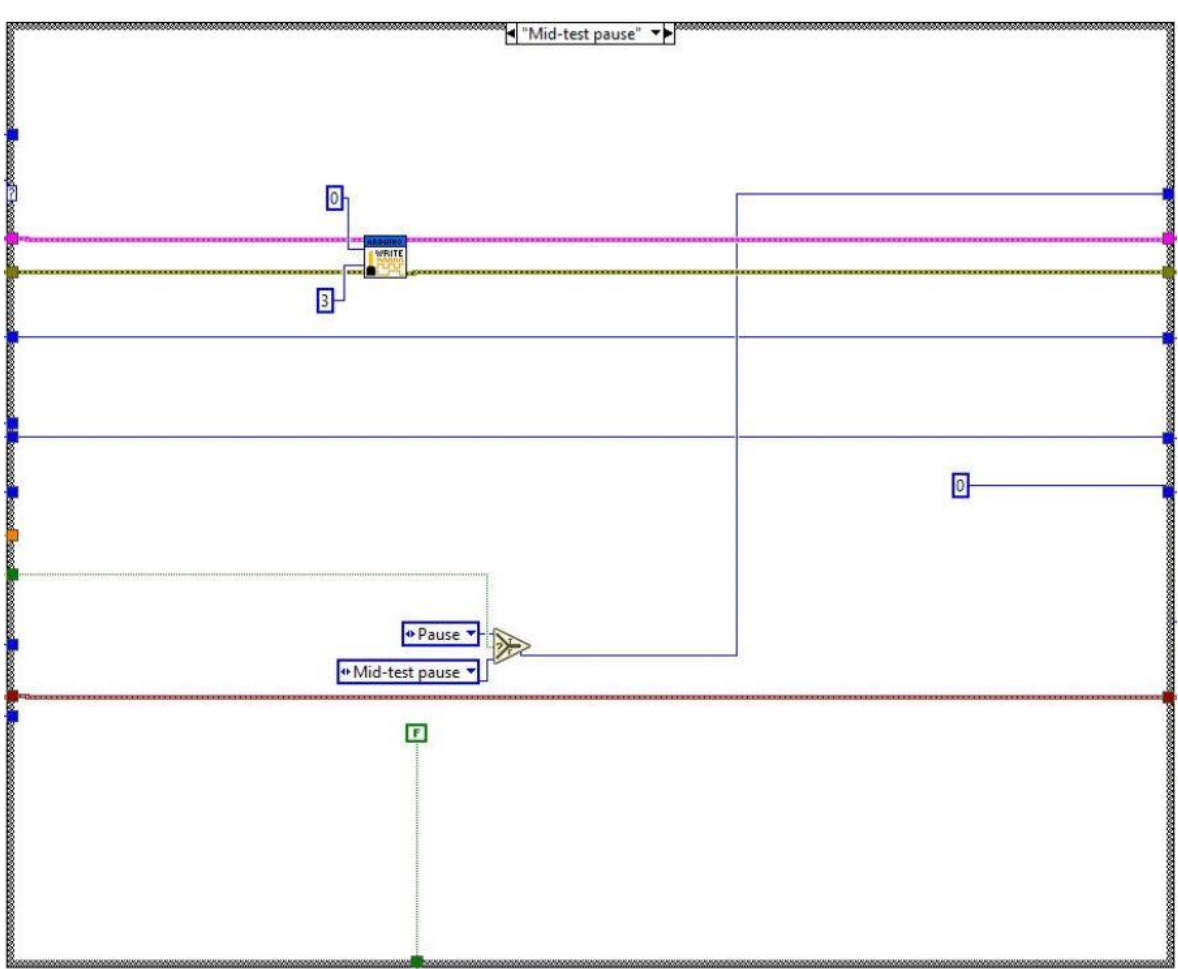

#### Lisa 2.6 Alamprogramm "Mid-test pause"

Lisa 2.7 Alamprogramm "Stop"

<span id="page-42-0"></span>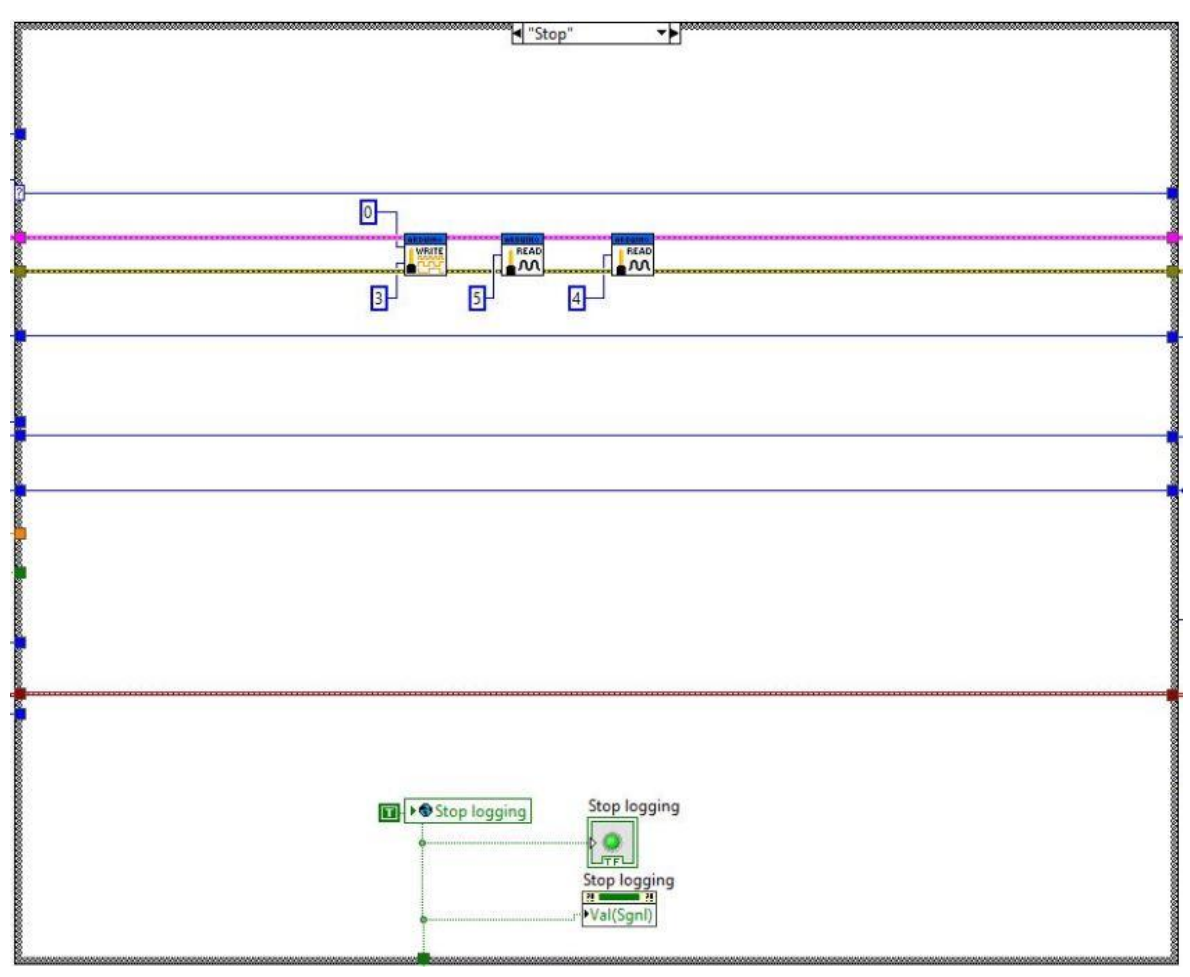

<span id="page-43-0"></span>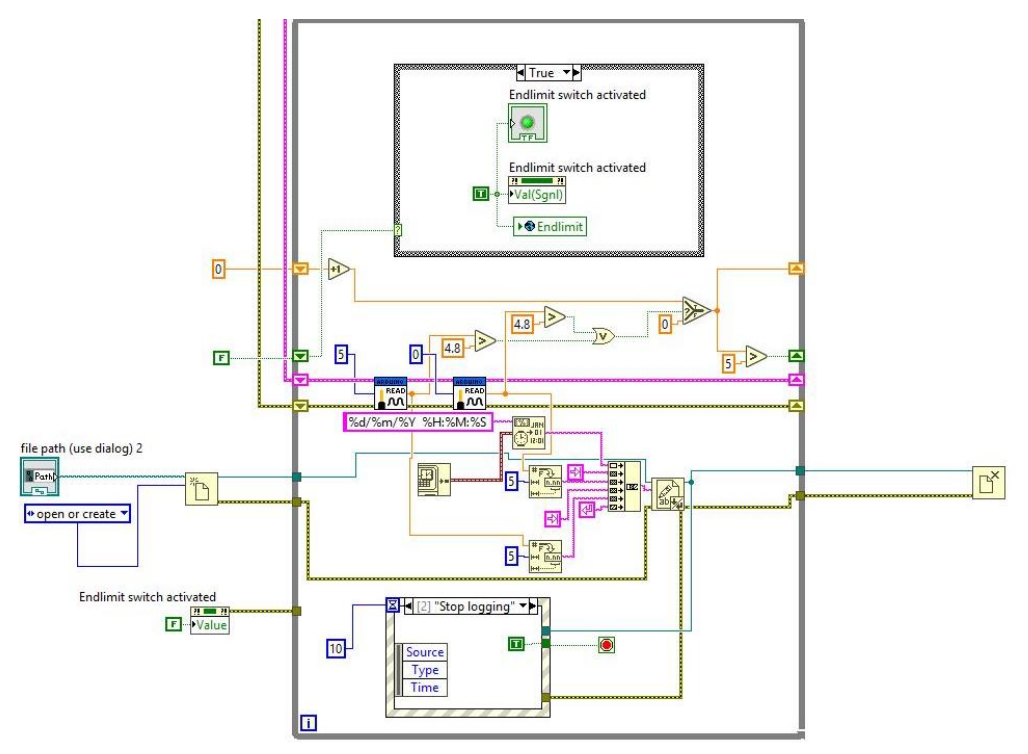